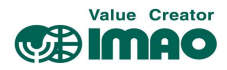

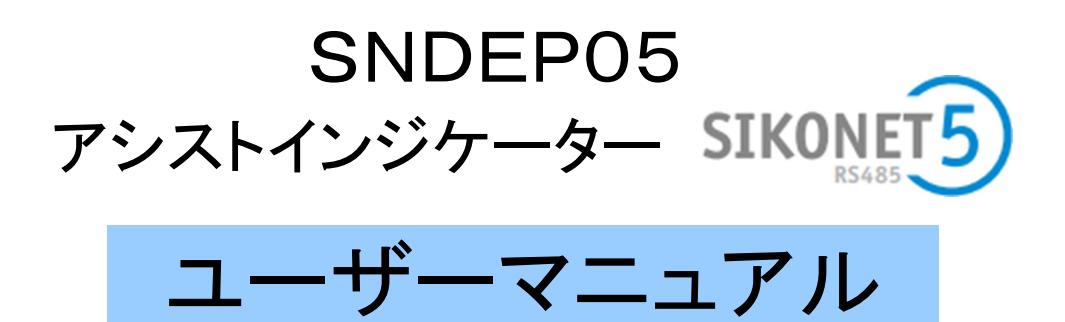

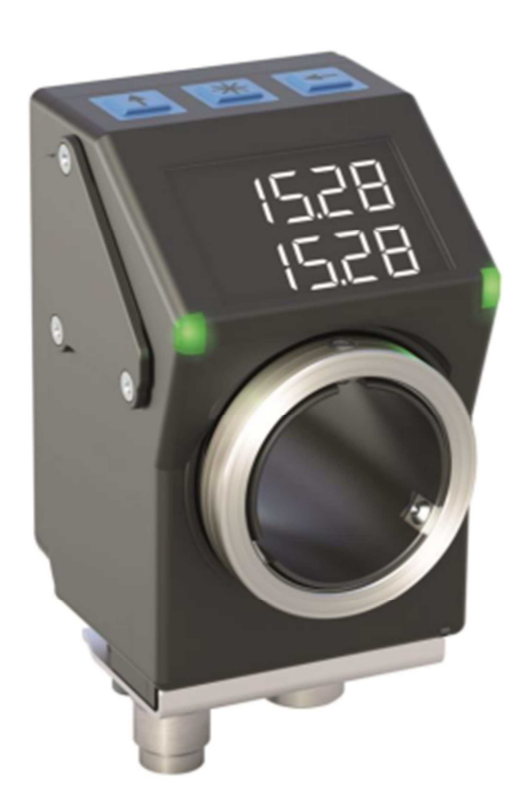

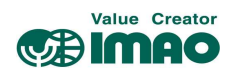

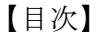

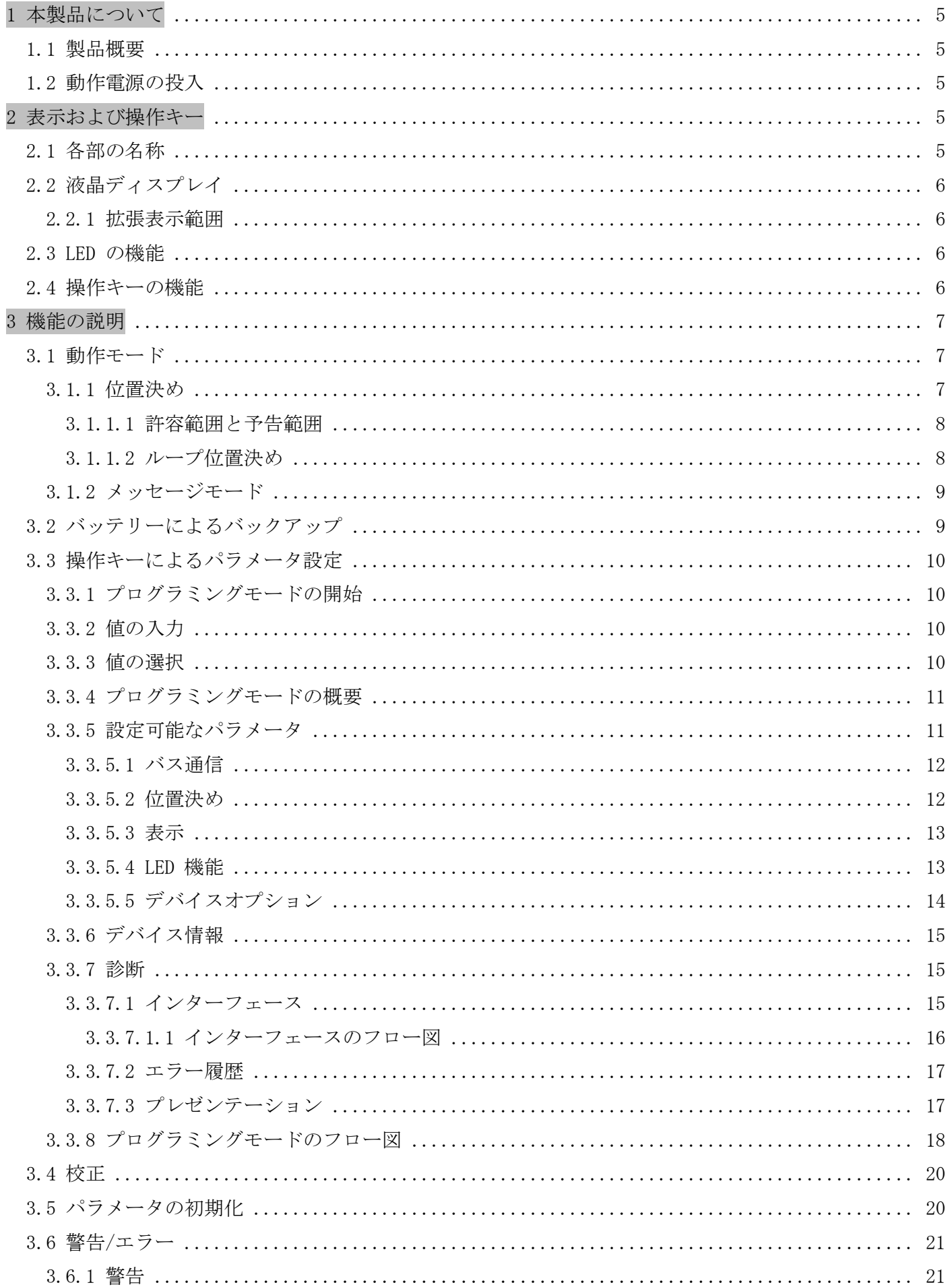

# Value Creator

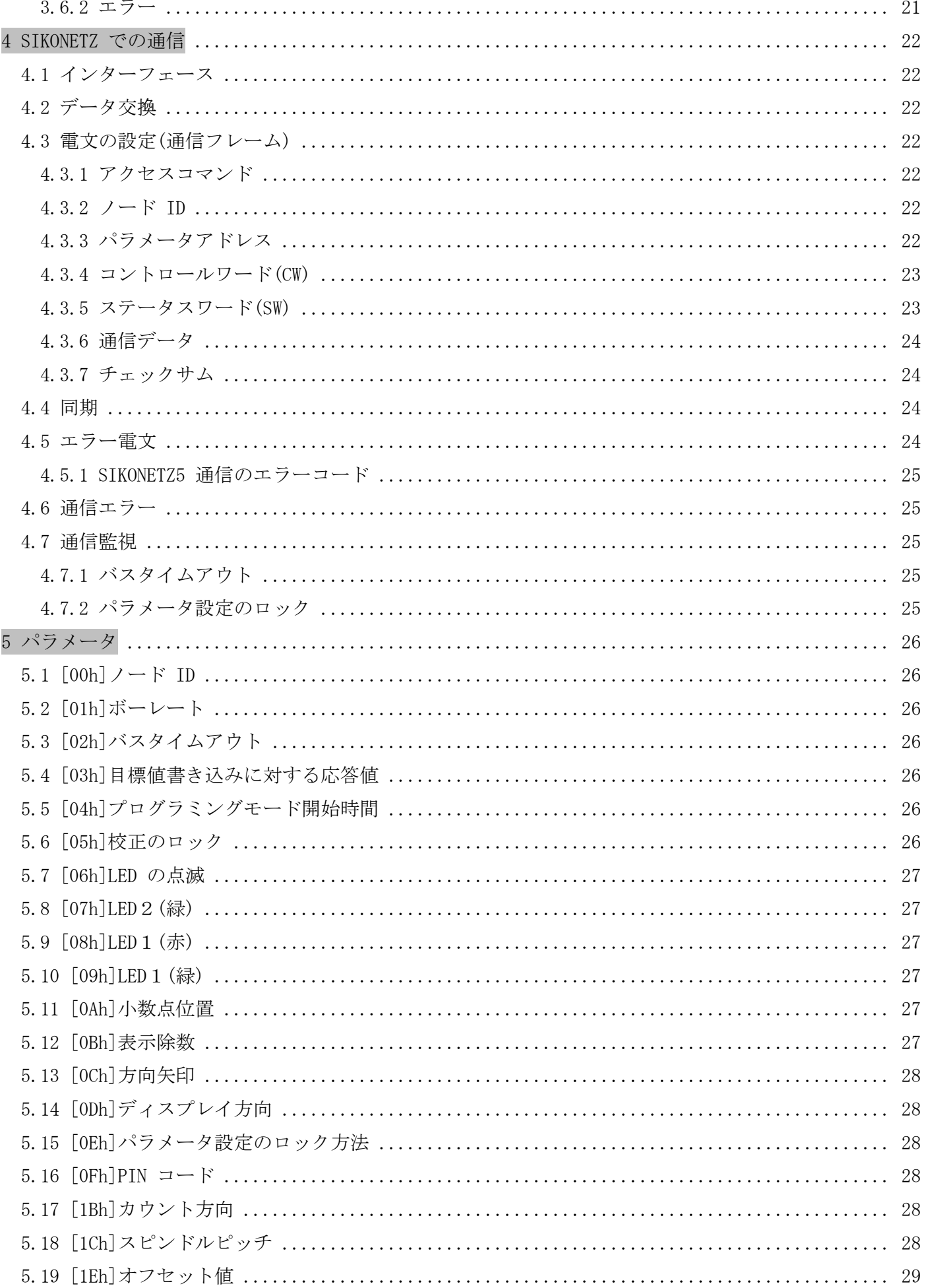

# Value Creator

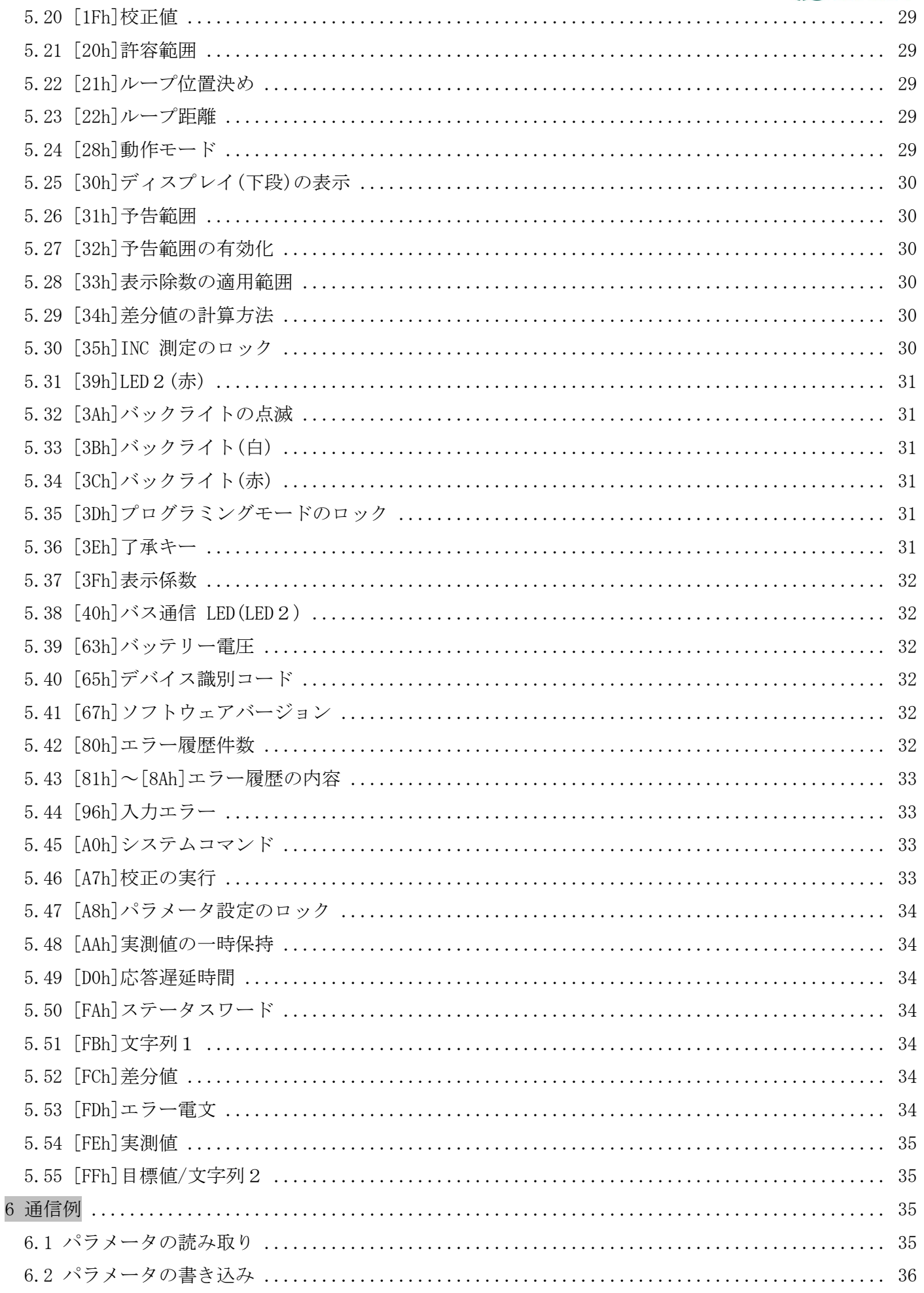

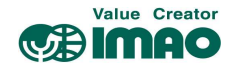

# 1 本製品について

#### 1.1 製品概要

以下の機能説明では、特に注記が無い限り初期設定での使用を前提とします。

本製品はアブソリュート型磁気式エンコーダーを内蔵したポジションインジケーターです。 相手側シャフトとの接合部はシャフトスリーブ形状のため、直接取り付けることができます。

バックライト付きの液晶ディスプレイに、実測値(上段)と目標値(下段)が表示されます。実測値と目標 値が合致していない場合は方向矢印が表示され、目標値に至る回転方向を指示します。また2か所の 2色 LED(緑/赤)によって、デバイスの位置決め状態を確認できます。

操作キーを使用して、さまざまな機能を選択したり、パラメータの設定がきます。またインターフェー ス経由でデバイス情報(実測値など)を出力したり、パラメータの設定ができます。

本製品は外部電源(DC24V)で駆動します。停電などで外部電源がダウンした場合は、内部バッテリーで 座標値の保持および座標変位を監視しますので、電源復旧後の原点復帰作業は必要ありません。

#### 1.2 動作電源の投入

本製品は電源投入時に初期化を行います。初期化中にシステムと液晶ディスプレイのテストが行われ、 LED が連続して点滅し、パラメータが EEPROM からメインメモリに読み込まれます。

外部電源の復帰、またはソフトウェアリセット(ウォームスタート)後、最後に保存されたパラメータで 動作します。エラーが検出されなければ、デバイスは通常の動作を開始します。

#### 2 表示および操作キー

#### 2.1 各部の名称

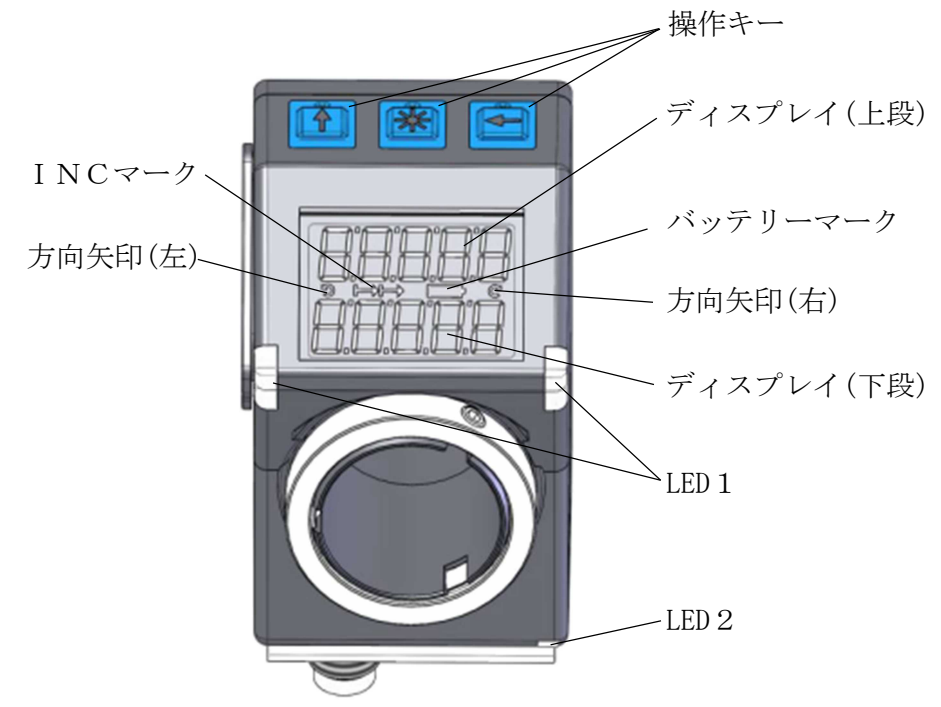

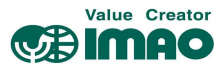

# 2.2 液晶ディスプレイ

バッテリーマーク[□]は、バッテリーユニットの雷圧の低下をお知らせします。 電圧低下の初期段階ではマークが点滅します。更に電圧が低下すると常時点灯になります。

INC マーク「←←→→→→ INC(インクリメンタル)測定中に表示されます。 ABS(アブソリュート)測定中は表示されません。

方向矢印[つ], [C]は、目標値に至るための回転方向を指示します。 すでに目標値と合致している場合は表示されません。

エラー発生時はバックライトが赤に変わり、エラーをお知らせします。

<mark>メモ</mark> 下段の表示が " --- " の場合、表示が無効化されています。CW.9=1を送信して表示を 有効化してください。(4.3.4 章参照)

メモ ディスプレイの表示範囲は初期設定で"-19999"~"99999"です。この範囲を超えると" FULL" と表示されます。

#### 2.2.1 拡張表示範囲

ディスプレイを「拡張表示範囲」に設定すると"-99999"~"99999"の範囲が表示可能になります。 拡張表示範囲を設定するには、CW.3=1 を送信してください。(4.3.4 章参照)

メモ |拡張表示範囲において表示値が "-20000"以下の場合、負記号(-)と最上位の数値が交互に表示 されます。

#### 2.3 LED の機能

#### デバイス状態 LED(LED1)

LED1の機能は動作モードによって異なります。「3.1 動作モード」を参照してください。

初期設定(絶対値モード)では合致状態(実測値と目標値の差分の有無)をお知らせします。目標値が有効 でない場合、LED1/2は点灯しません。

全 LED の基本機能を無効化すると、コントロールワードにて各 LED を個別に制御できます。 (5.8 章、5.9 章、5.10 章、5.31 章、4.3.4 章参照)

#### バス通信 LED(LED2)

有効な電文を受信すると、LED2は 1 秒間点灯します。

# 2.4 操作キーの機能

- ↑キー:ABS(アブソリュート)測定と INC(インクリメンタル)測定を切り替えます。
- \*キー:長押しで校正を実行します。(3.4 章参照) エラーの解除を行います。(3.6.2 章参照) メッセージモード時は、受信した文字列の了承を行います。(3.1.2 章参照)

←キー:長押しでプログラミングモードを開始します。(3.3.1 章参照)

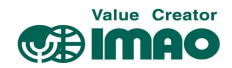

# 3 機能の説明

#### 3.1 動作モード

本製品には、以下 4 つの動作モードがあります。メッセージモード時は位置測定は行えません。 各モードにおける液晶ディスプレイへの表示内容は、以下のとおりです。

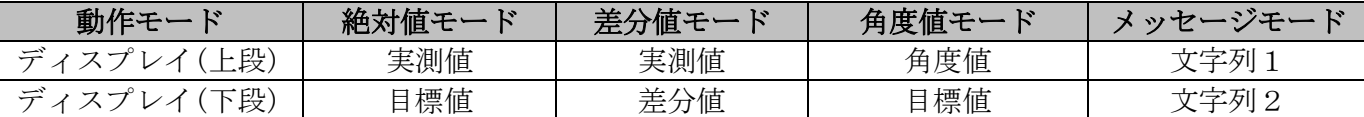

#### 絶対値モード: $[28h]$ 動作モード=0

上段:実測値を表示(座標値+[1Fh]校正値+[1Eh]オフセット値)

下段:目標値を表示([FFh]目標値/文字列2での設定値)

#### 差分値モード: $[28h]$ 動作モード=1

上段:実測値を表示(座標値+[1Fh]校正値+[1Eh]オフセット値)

下段:差分値を表示([34h]差分値の計算方法での計算結果)

#### 角度値モード:[28h]動作モード=2

上段:角度値を表示(実測値を 0~360 度の範囲で表示) [1Ch]スピンドルピッチの設定値は"360"に変更されます。

下段:目標値を表示([FFh]目標値/文字列2での設定値) 目標値が"360"を超える場合(例:目標値=400)、合致する値は 40(400-360)となります。

メッセージモード:[28h]動作モード=3

上段:文字列1を表示([FBh]文字列1での設定値)

下段:文字列2を表示([FFh]目標値/文字列2での設定値)

このモードでの位置測定はできません。詳細は「3.1.2 メッセージモード」を参照してください。

#### 3.1.1 位置決め

#### 方向矢印

位置決め方向を示す矢印が表示されます。値が合致していると表示されません。 表示パターンは[0Ch]方向矢印で設定できます。

#### LED の表示

LED の点灯状態により、位置決め状態を確認できます。

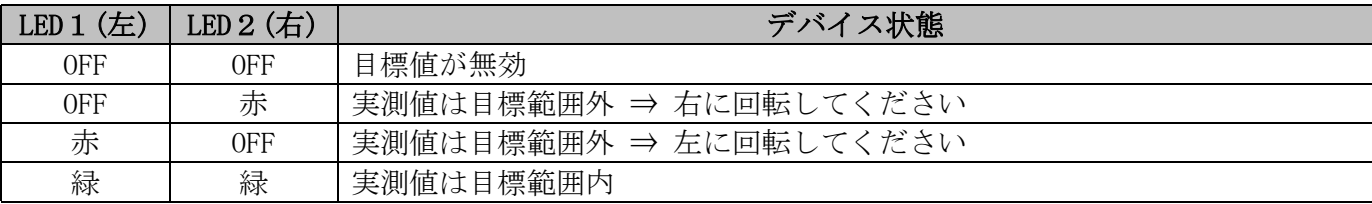

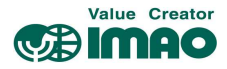

# 3.1.1.1 許容範囲と予告範囲

目標値に対し、次の2種類の補助範囲を設定できます。

- 許容範囲:目標値に対する±の許容範囲です。[20h]許容範囲で設定します。 許容範囲内は"合致"、範囲外は"非合致"と判断されます。
- 予告範囲:許容範囲に近づいた事をお知らせするための範囲です。[31h]予告範囲で設定します。 予告範囲は "合致"/"非合致"の判定と無関係です。
- 例:下記設定の場合

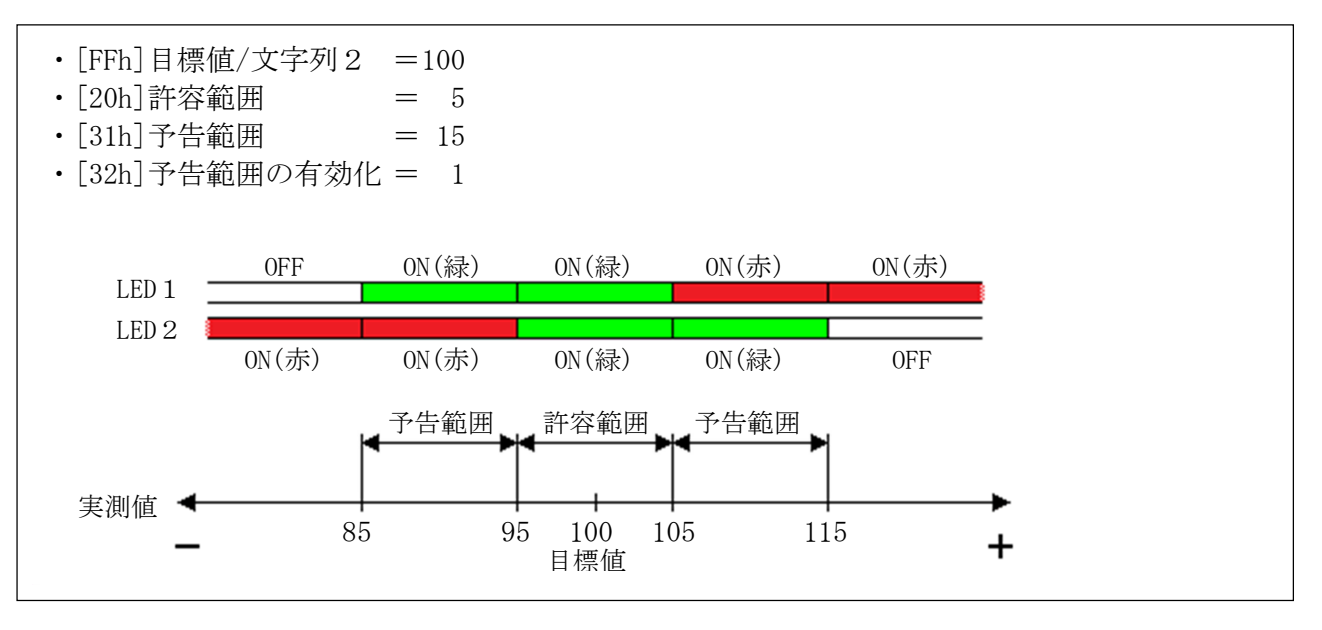

## 3.1.1.2 ループ位置決め

本製品を送りネジ機構で使用する場合のバックラッシ対策を行います。目標値へのアクセスを一方向に 限定し、反対側からのアクセスは合致と見なされません。設定したアクセス方向と反対側に実測値があ る場合、一度オーバーランさせてから反転してください。

例: "+方向へのアクセス"([21h]ループ位置決め=1を設定した場合)

・Case1:実測値が目標値よりも小さい場合 ⇒ 目標値へ直接アクセスします。

・Case2:実測値が目標値よりも大きい場合 ⇒ [22h]ループ距離以上をオーバーランさせ、反転して 目標値へアクセスします。

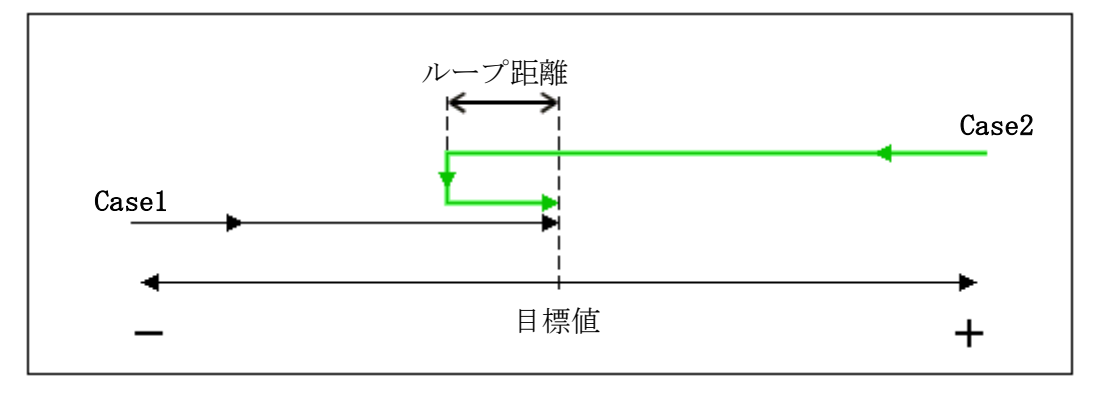

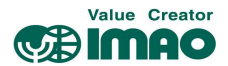

# 3.1.2 メッセージモード

ディスプレイにメッセージ(文字列)を表示させます。このモードでの位置測定はできません。 「5 桁までの数字」または「3 文字の ASCII 文字」が表示できます。

表示された文字列は、オペレーターが了承するまで点滅表示され、本体の LED は赤く点灯します。 了承すると文字列の点滅は止まり、LED は緑に変わります。同時に SW.3/SW.5 がセットされるので、 承認状態をマスターから確認できます。

#### "数字"を表示させる場合

- ・CW.2=1/CW.7=0 を送信し、文字列の表示を有効化/通信データの識別を"数字"に設定します。
- ・上段:[FBh]文字列1で数字を設定します。"-99999"~"99999"の範囲で設定してください。
- ・下段:[FFh]目標値/文字列2で数字を設定します。"-99999"~"99999"の範囲で設定してください。

例:ノード ID=1 の上段に"999"を表示する。

手順 1:"01h,01h,28h,02h,04h,00h,00h,00h,03h,2Dh"を送信 ⇒ メッセージモードにする 手順 2:"01h,01h,FBh,02h,04h,00h,00h,03h,E7h,19h"を送信 ⇒ 文字列1を"999"に設定する

#### "ASCII 文字"を表示させる場合

・CW.2=1/CW.7=1 を送信し、文字列の表示を有効化/送信データの識別を"ASCII 文字"に設定します。

- ・上段:[FBh]文字列1で文字列を設定します。3 文字の ASCII コードを設定してください。
- ・下段:[FFh]目標値/文字列2で文字列を設定します。3 文字の ASCII コードを設定してください。

例:ノード ID=2 の下段に"ABC"を表示する。

手順 1:"01h,02h,28h,02h,84h,00h,00h,00h,03h,AEh"を送信 ⇒ メッセージモードにする 手順 2:"01h,02h,FFh,02h,84h,00h,43h,42h,41h,3Ah"を送信 ⇒ 文字列2を"ABC"に設定する

#### 液晶ディスプレイ

文字列の表示が有効化されていない場合、上段は空白、下段は" --- "が表示されます。 有効なデータを受信すると、文字列が点滅表示されます。 \* キーで了承してください。

#### LED ディスプレイ

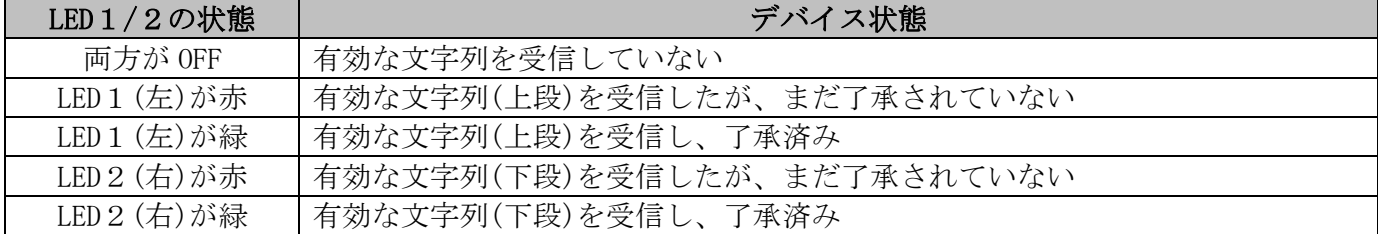

#### 3.2 バッテリーによるバックアップ

バッテリーユニット(SNDEP-BU)は、外部電源がダウンした場合に座標値の保持および座標変位を監視し ます。これにより電源復旧後の原点復帰作業は必要ありません。

バッテリー電圧が規定値を下回ると、バッテリーマーク「□■]が点滅します。更に電圧が下がるとバッ テリーマークが常時点灯します。点滅表示から 3 か月以内にバッテリーユニットを交換してください。 交換作業については、別冊のインストールマニュアルに従ってください。

バッテリー電圧の状態は、ステータスワードで確認できます。電圧が低下した場合、SW.11 がセットさ れます。電圧が使用限界以下の場合、SW.7 がセットされエラーが通知されます。(4.3.5 章参照)

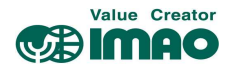

# 3.3 操作キーによるパラメータ設定

パラメータの設定は、操作キー/バス通信のどちらでも設定可能です。

#### 3.3.1 プログラミングモードの開始

←キーを押すと、現在のノード ID、ボーレートが表示されます。 そのまま長押しすると、カウントダウン後にパラメータのプログラミングモードが開始します。 「2.4 操作キーの機能」および[04h]プログラミングモード開始時間を参照してください。

#### 3.3.2 値の入力

プログラミングモードにおいて、パラメータの値を設定します。

↑キー:値を変更します。

- ←キー:カーソル位置を移動します。
- \*キー:値を確定し、次の項目へ進みます。

#### 3.3.3 値の選択

一部のパラメータは、リストからの選択式になります。この場合は直接入力はできません。

- ↑キー:値をリストから選択します。
- ←キー:使用しません。
- \*キー:値を確定し、次の項目へ進みます。

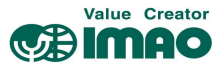

# 3.3.4 プログラミングモードの概要

概要を下記に示します。プログラミングモードのフロー全体図は 3.3.8 章をご覧ください。

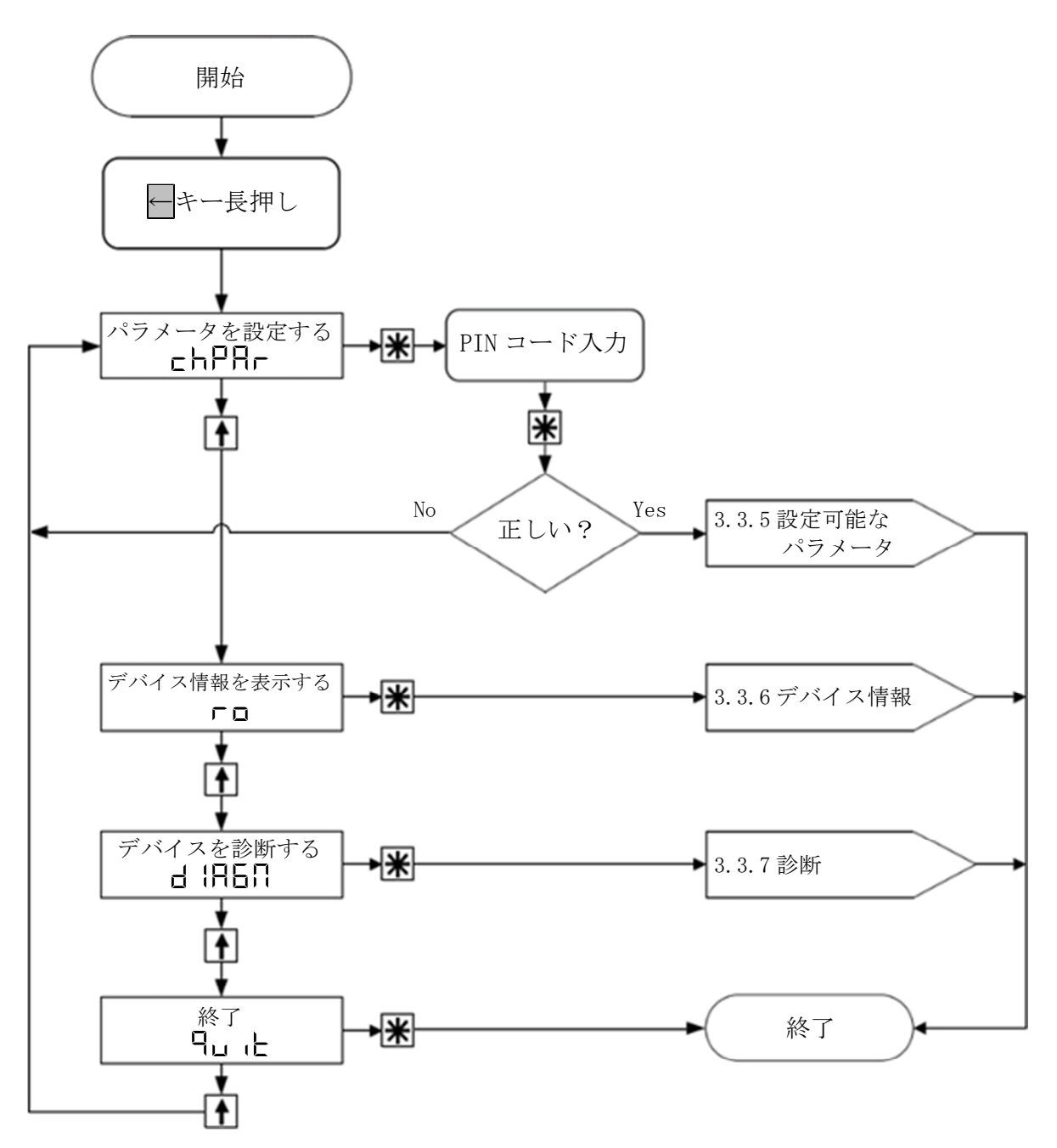

#### 3.3.5 設定可能なパラメータ

PIN コードの初期設定は"00000"です。正しい PIN コードを入力すると次のメニューが選択できます。

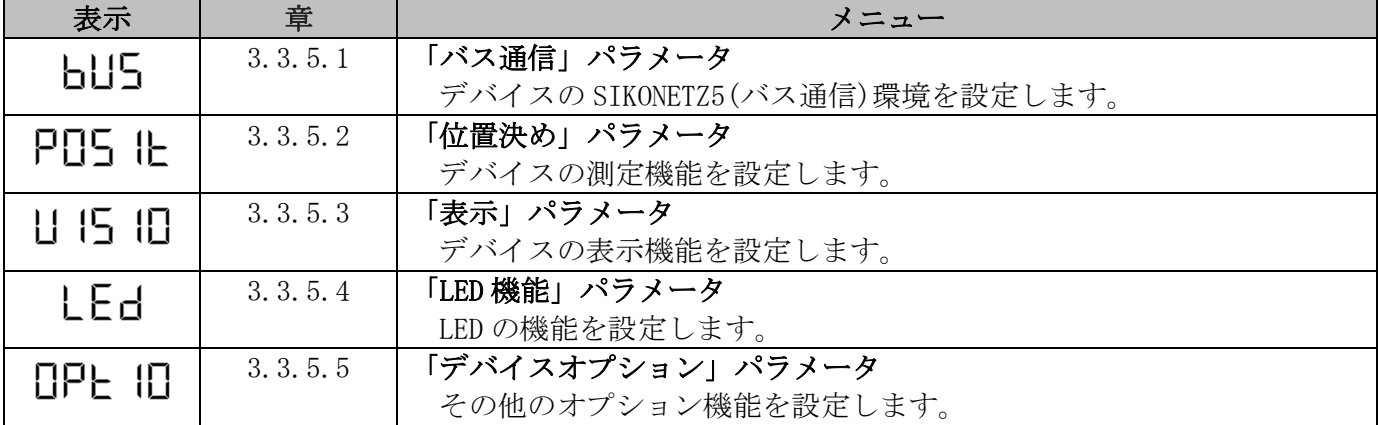

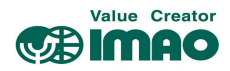

# 3.3.5.1 バス通信

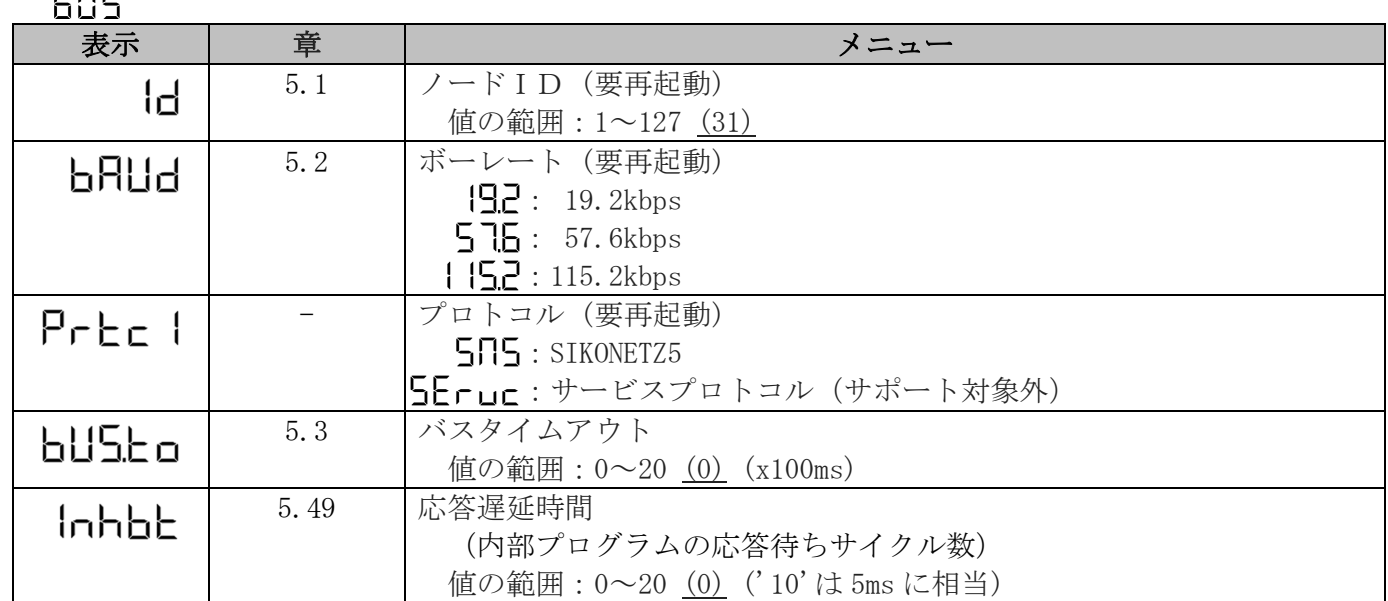

# 3.3.5.2 位置決め<br>POS に

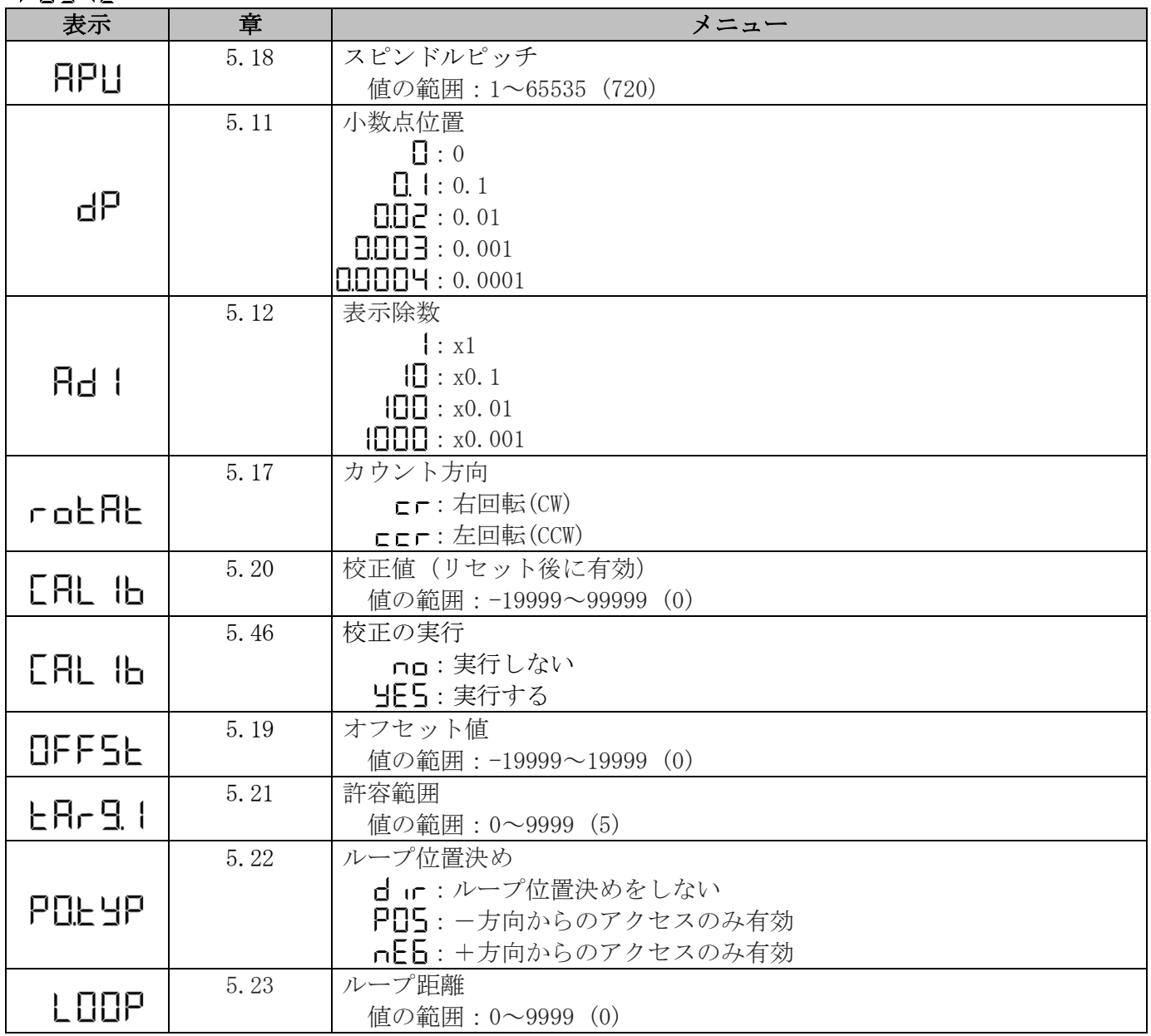

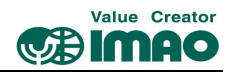

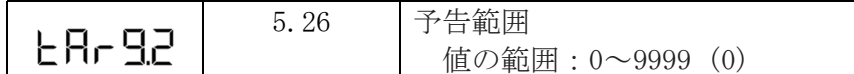

# 3.3.5.3 表示<br><u>| |</u> | | | | | | |

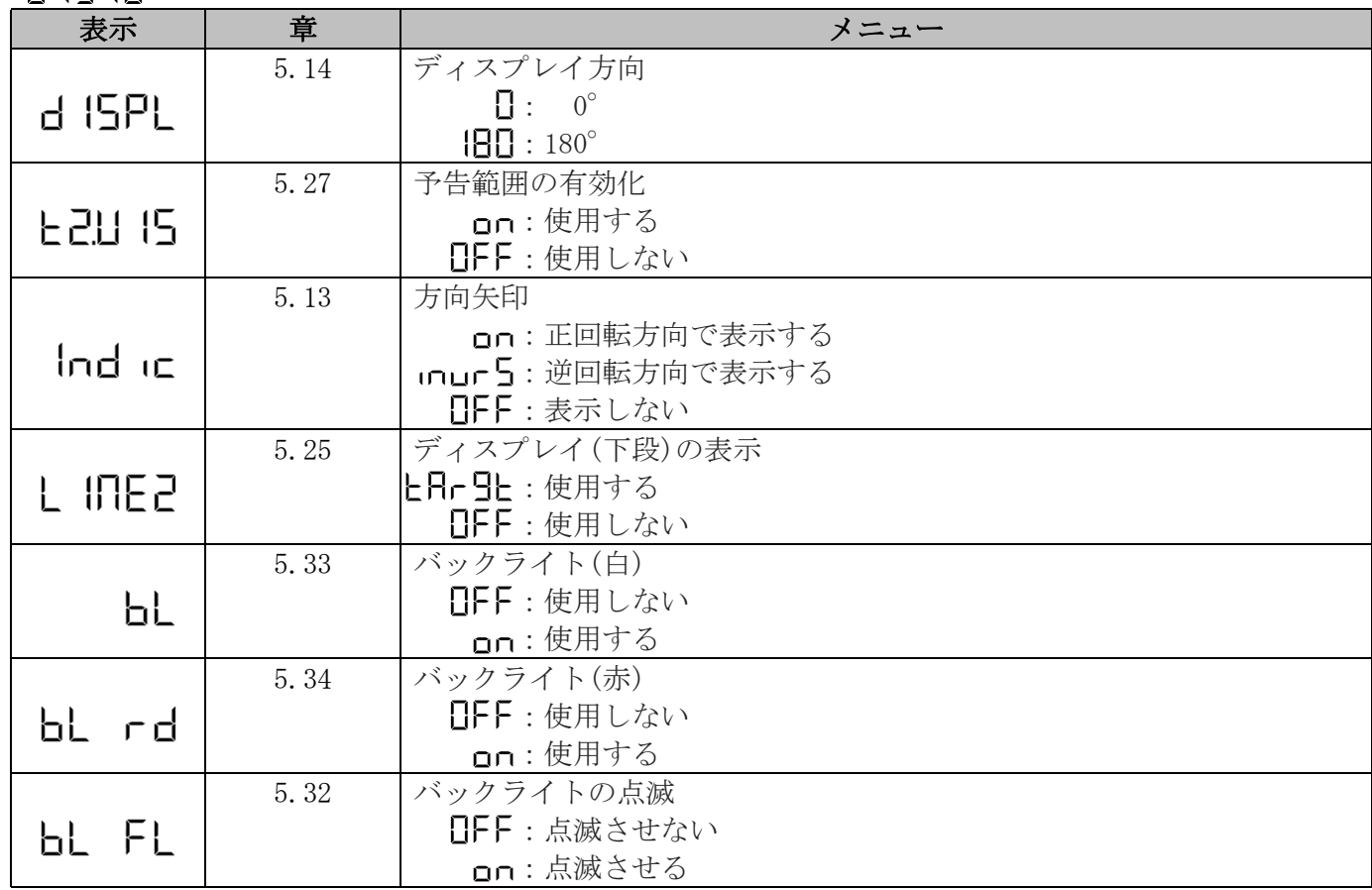

# 3.3.5.4 LED 機能

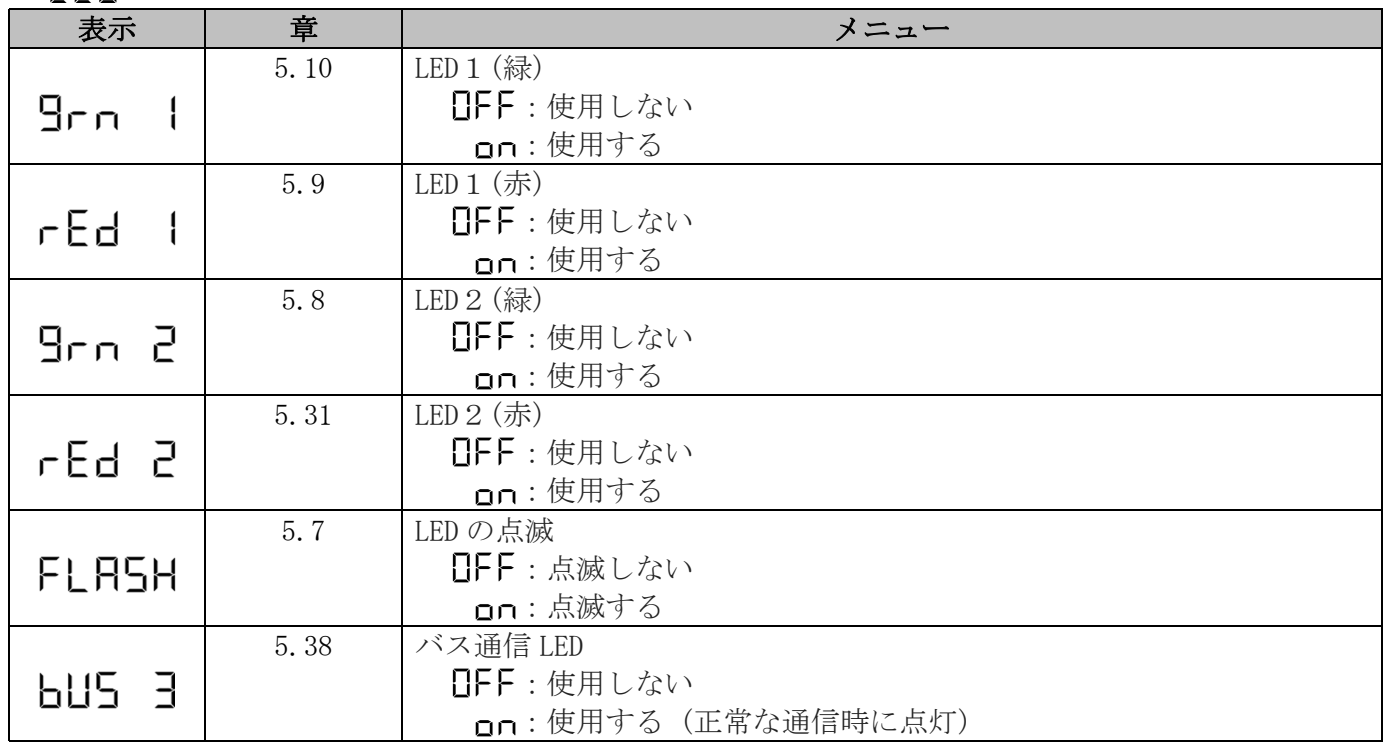

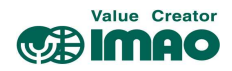

# 3.3.5.5 デバイスオプション<br><u>GPE IO</u>

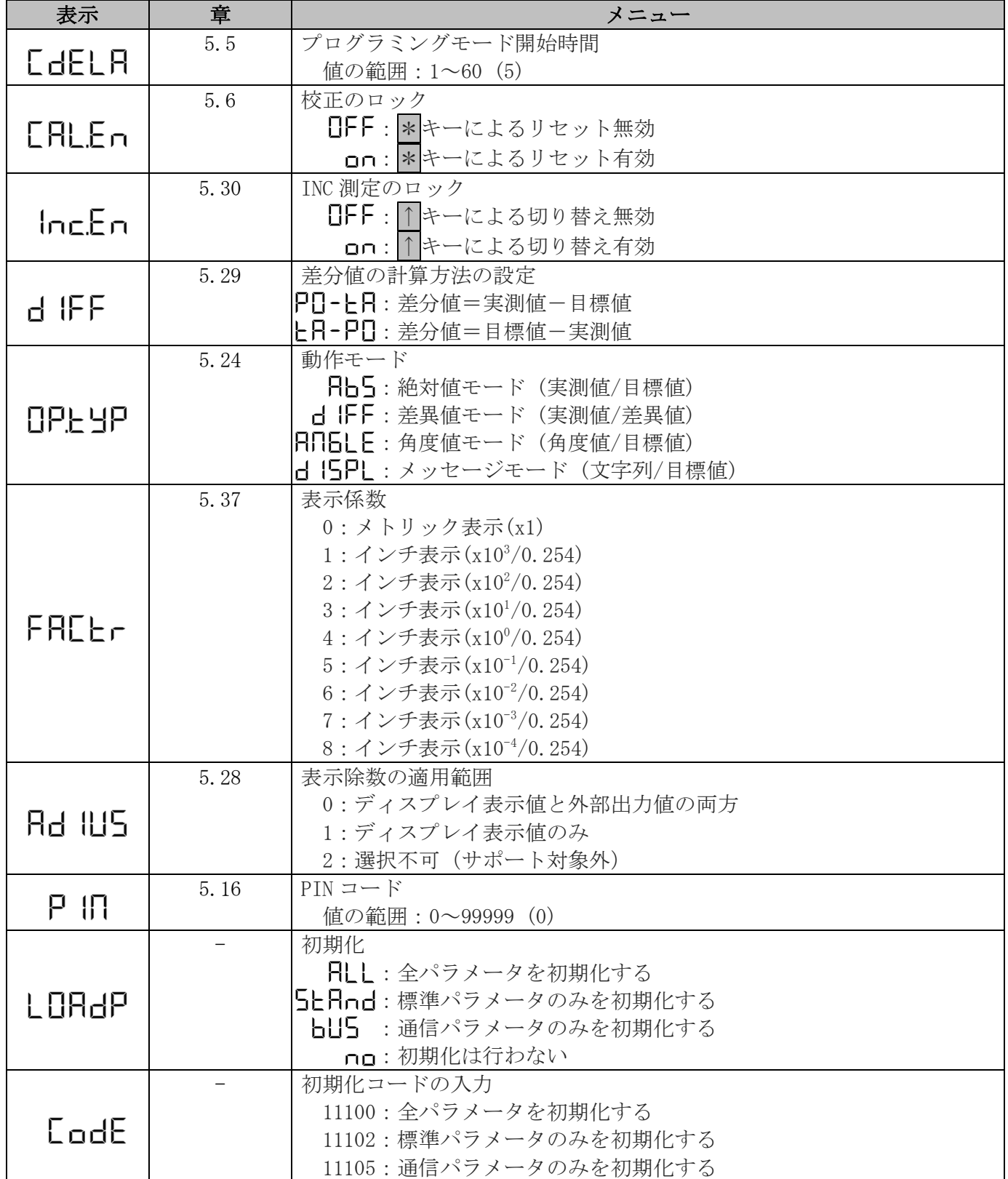

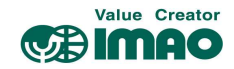

# 3.3.6 デバイス情報

 $\equiv$   $\equiv$ 

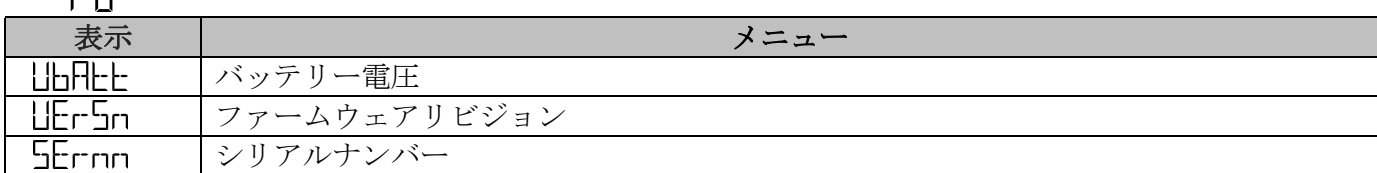

# 3.3.7 診断<br> $\frac{1}{2}$  ! ! ! ! ! !

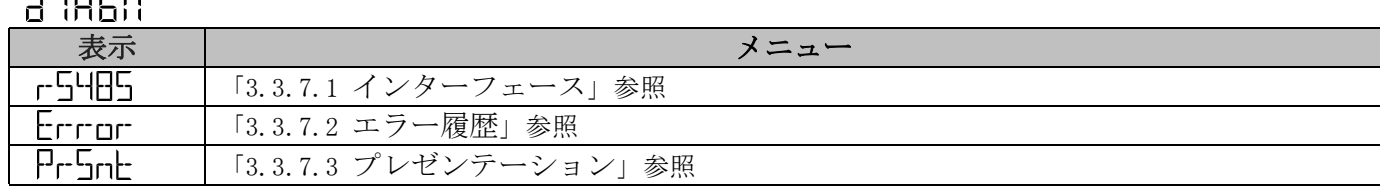

# 3.3.7.1 インターフェース<br>d IREN<br>L.I.E.

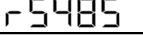

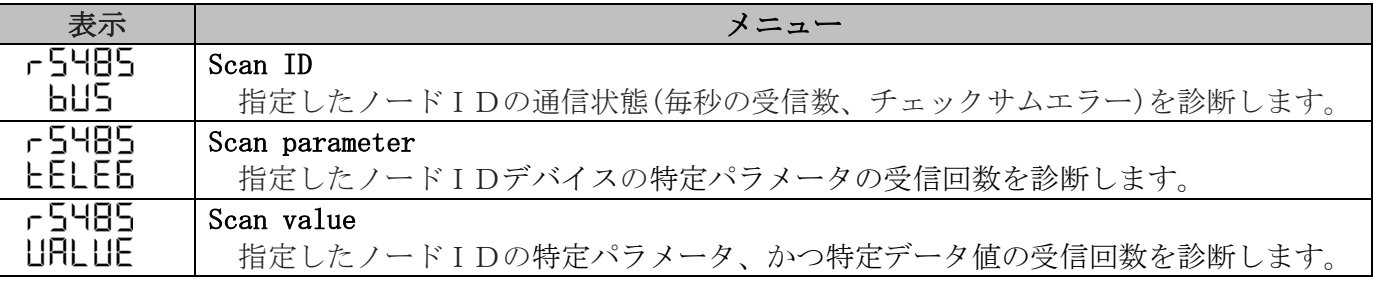

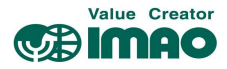

# 3.3.7.1.1 インターフェースのフロー図

インターフェース診断では、バス通信を 3 つの異なる方法でチェックできます。

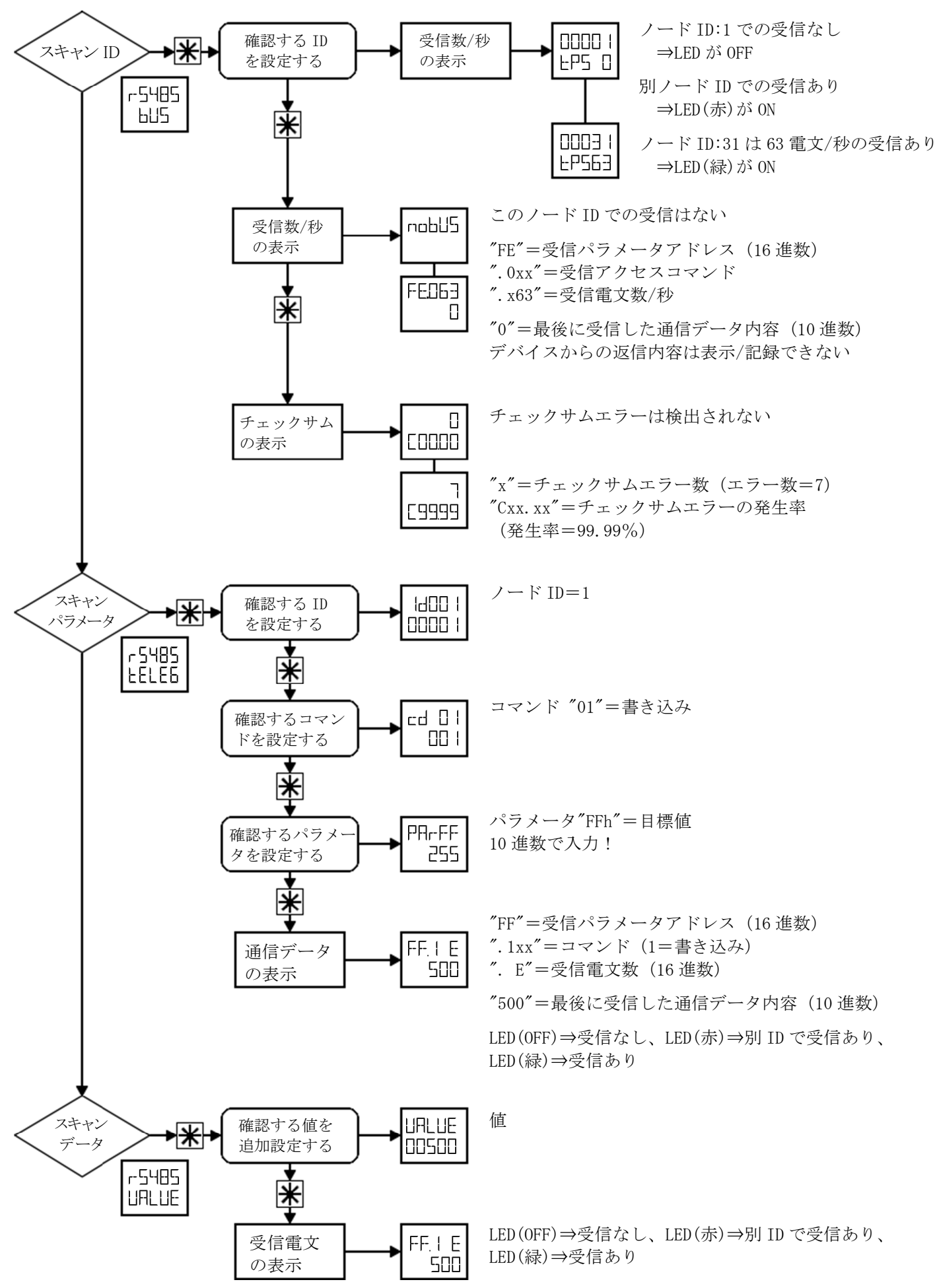

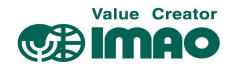

# 3.3.7.2 エラー履歴

d 1860-

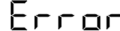

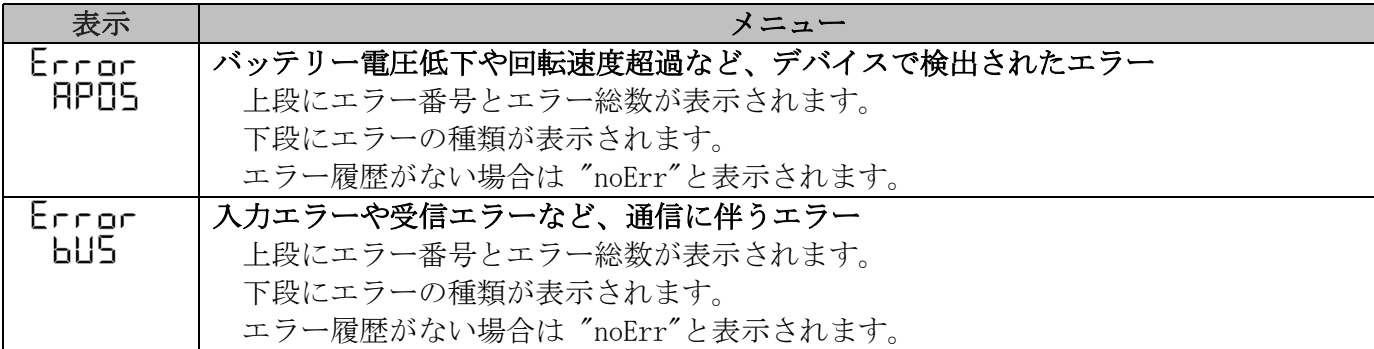

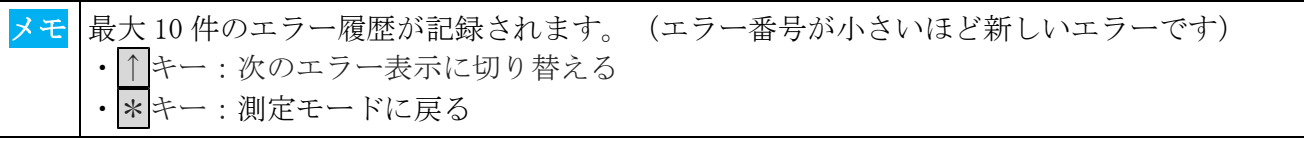

メモ エラーの種類については「6.1 エラーメッセージ」をご覧ください。 SIKONETZ5(バス通信)経由にて、パラメータ[0x81]~[0x8A]でもご確認いただけます。

# 3.3.7.3 プレゼンテーション

 $d$  IRSN PrSnE

マスターに接続せず、デバイス動作をプレゼンテーションできます。下記設定が割り当てられます。 ・パラメータ[0Ah]=2 :少数点位置="2 桁"

- ・パラメータ[1Ch]=400:スピンドルピッチ="4.00"
- ・パラメータ[FFh]=850:目標値="8.50"

<mark>メモ</mark> プレゼンテーションモードを終了するには、電源を入れ直して再起動してください。

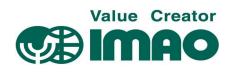

3.3.8 プログラミングモードのフロー図

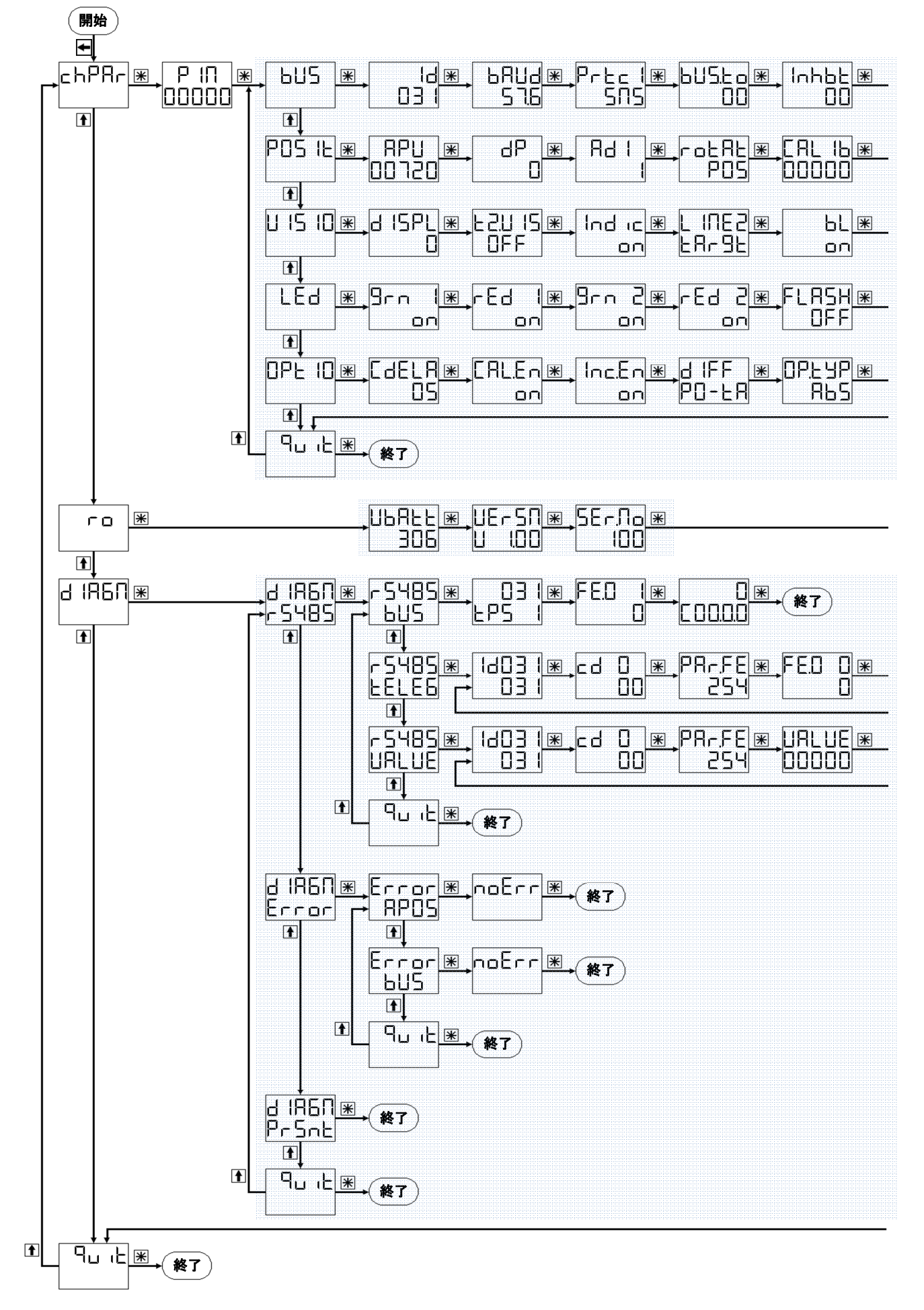

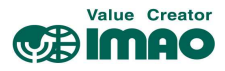

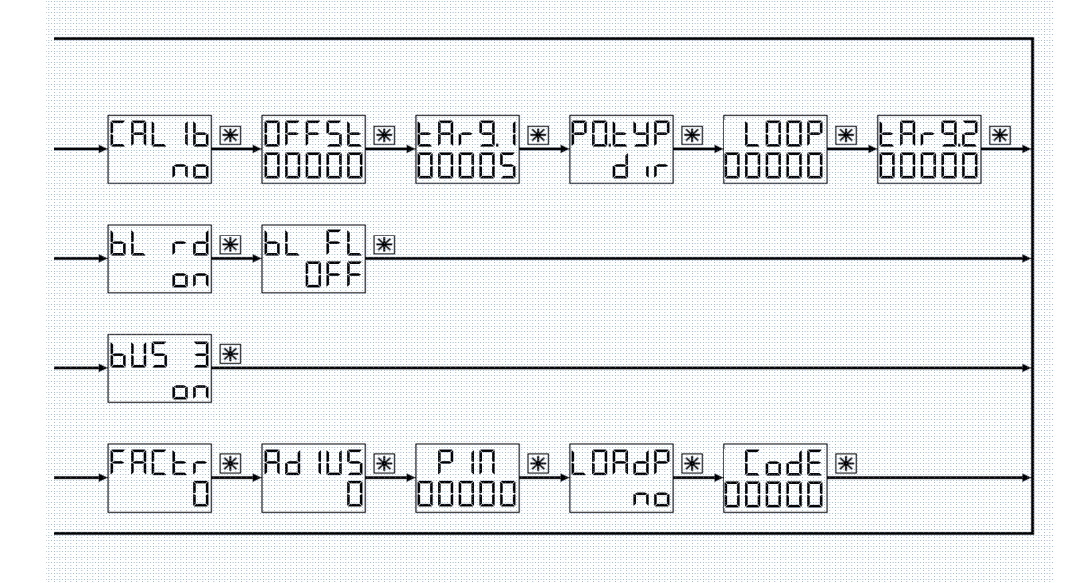

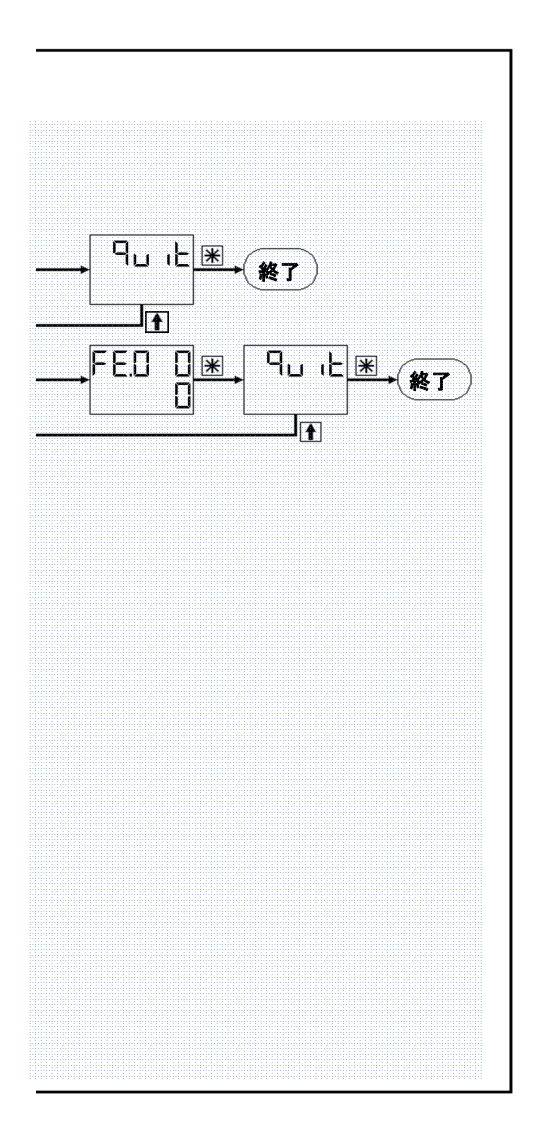

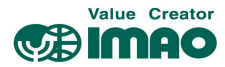

#### 3.4 校正

校正を実行すると、実測値は下記の計算値にリセットされます。

# 実際値=[1Fh]校正値+[1Eh]オフセット値

校正は次の手順で行ってください。

1.校正値を書き込みます。⇒ [1Fh]校正値

2. 校正を実行します。 ⇒ 操作キーにて (2.4 章参照)

- ⇒ [A0h]システムコマンド(7)
- ⇒ [A7h]校正の実行

本製品の測定システムはアブソリュート方式であるため、校正は試運転時に一度だけで結構です。

#### 3.5 パラメータの初期化

デバイスを工場出荷時の状態に初期化するには、次の方法があります。

| アクセス        | 入力    |            | 初期化の範囲    |
|-------------|-------|------------|-----------|
| 操作キー        | LOAdP | ЯLl        | 全てのパラメータ  |
|             |       | SEAnd      | バスパラメータ以外 |
|             |       | <b>bUS</b> | バスパラメータのみ |
|             |       | no         | 初期化しない    |
|             | CodE  | 100        | 全てのパラメータ  |
|             |       | 102        | バスパラメータ以外 |
|             |       | -1 195     | バスパラメータのみ |
| バス通信        | [A0h] |            | 全てのパラメータ  |
| (SIKONETZ5) |       | 2          | バスパラメータ以外 |
|             |       | 5          | バスパラメータのみ |

バスパラメータは次のとおりです。

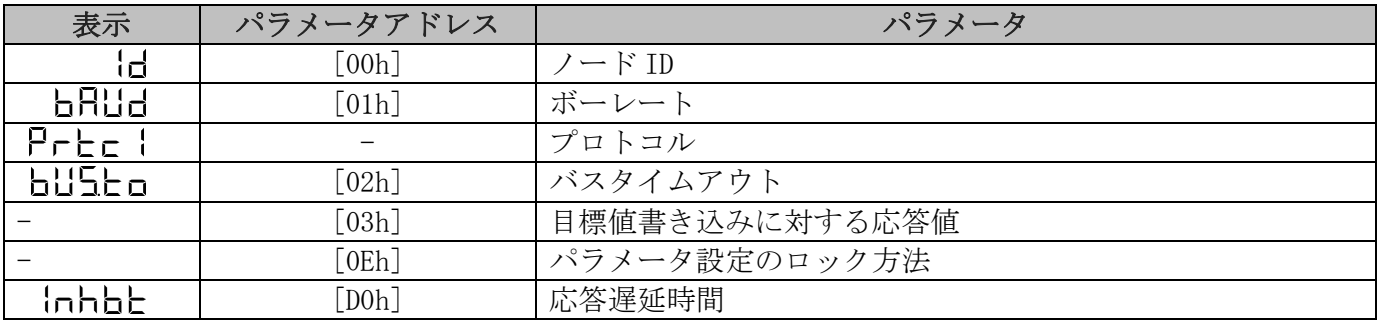

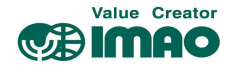

# 3.6 警告/エラー

#### 3.6.1 警告

警告が発生しても位置測定には影響しません。原因を取り除くことで警告は解除されます。

代表的な警告には以下のものがあります。

・バッテリー電圧の低下 ⇒ 早急バッテリーを交換してください。

この警告は、バッテリーマークが点滅します。同時に SW.11 がセットされます。(4.3.5 章参照)

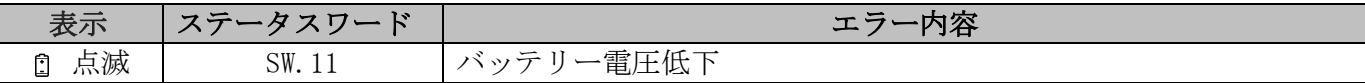

#### 3.6.2 エラー

エラーが発生するとディスプレイのバックライトが赤に変わり、同時に SW.7 がセットされます。 解除するには、原因を取り除いた後に \* キーを押すか、CW.5=1 を送信してください。(4.3.4 章参照)

エラーにより、表示値の信頼性がなくなった場合は再度校正を行ってください。

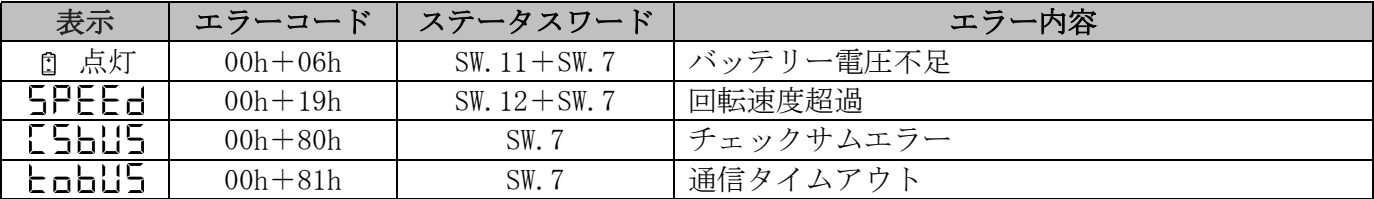

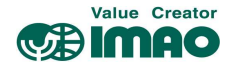

# 4 SIKONETZ5 での通信

SIKONETZ5 は、本製品がバス通信を行うためのプロトコルです。 バス通信で設定する場合、こちらの手法で構築してください。

メモ |専用コントロールモニター(SNDEP-CM)をご使用いただく場合、SIKONETZ5 通信を意識していただ く必要はありません。詳しくは SNDEP-CM のマニュアルを参照してください。

#### 4.1 インターフェース

- ・RS-485 に準拠
- ・ボーレート:19.2kbps / 57.6kbps / 115.2kbps
- ・パリティなし、8 データビット、1 ストップビット、ハンドシェイクなし

#### 4.2 データ交換

プロトコルは、マスター/スレーブ方式で通信を行います。本製品はスレーブとして機能します。 マスターには、専用コントロールモニター(SNDEP-CM)、または市販 PLC をご用意ください。

通信の開始はマスターによって行われます。マスターの要求電文に対し、スレーブが応答電文を返信し ます。ブロードキャストではスレーブからの応答はありません。

#### 4.3 電文の設定(通信フレーム)

通信フレームは 10Byte で構成され、データ送信はビッグエンディアン形式で行われます。

#### 要求電文:マスターより

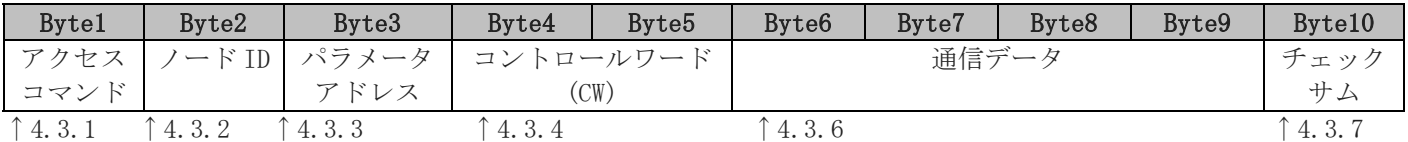

#### 応答電文:スレーブより

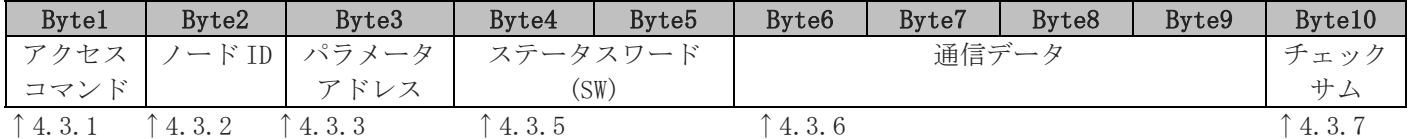

# 4.3.1 アクセスコマンド [Byte1]

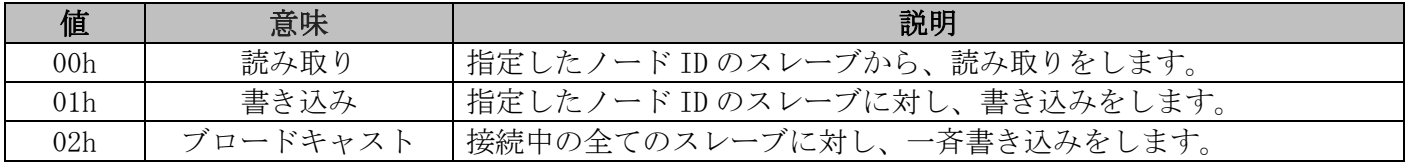

#### 4.3.2 ノード ID [Byte2]

ノード ID は"1"〜"127"の範囲で設定できます。初期設定では"31"に設定されています。他のデバイスと 被らないようにご注意ください。(5.1 章参照)

#### 4.3.3 パラメータアドレス [Byte3]

要求電文のパラメータアドレスを設定します。(5 章参照)

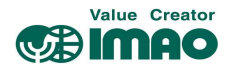

i.

# 4.3.4 コントロールワード(CW) [Byte4],[Byte5]

コントロールワードにて、デバイスの制御コマンドを送信します。

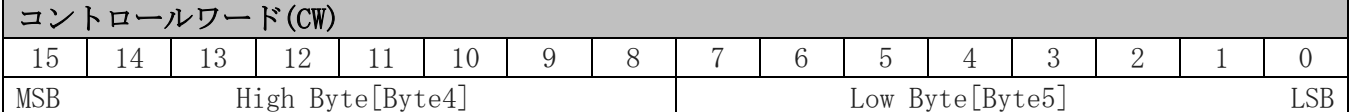

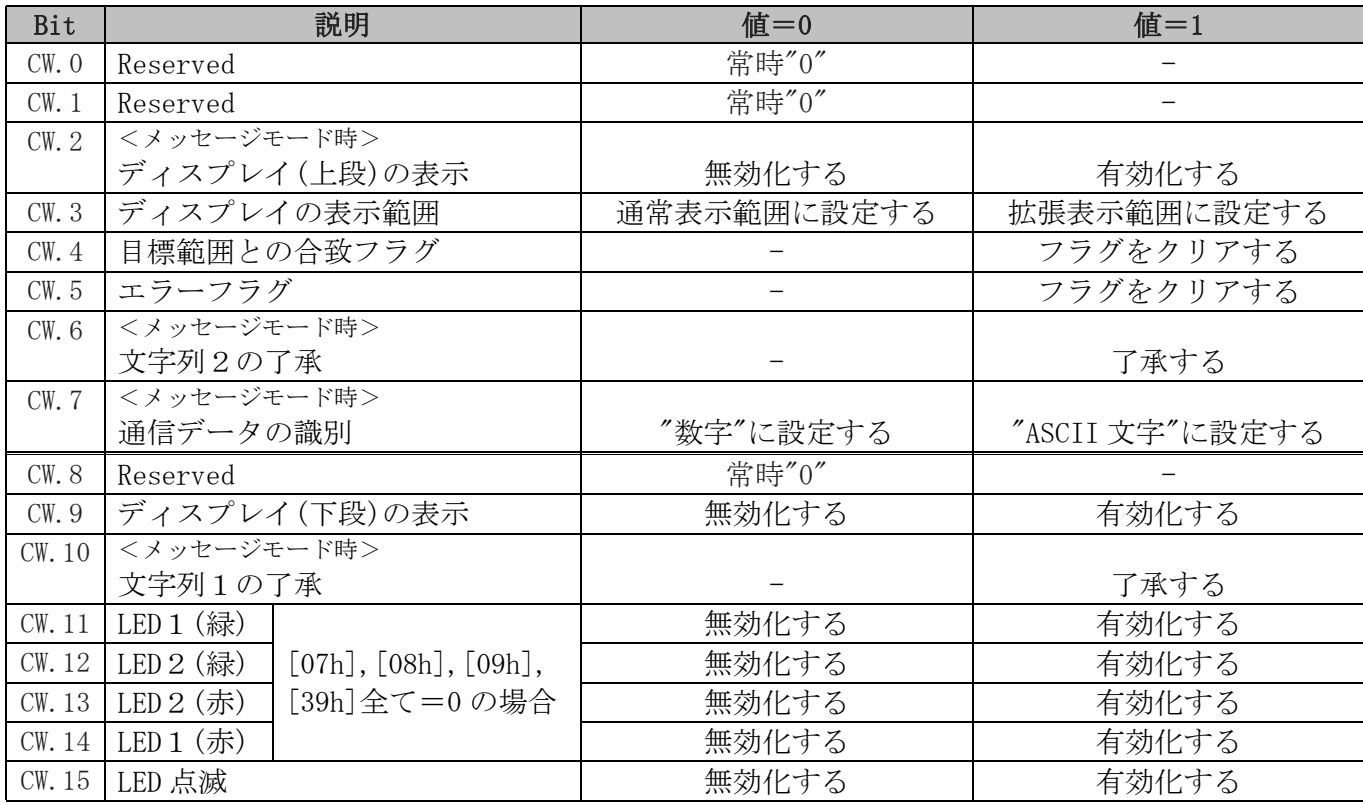

# 4.3.5 ステータスワード(SW) [Byte4],[Byte5]

ステータスワードにて、デバイスの状態を受信します。

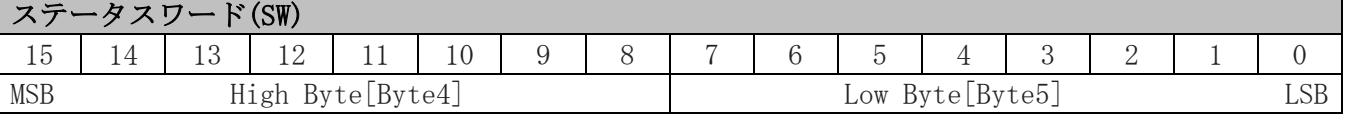

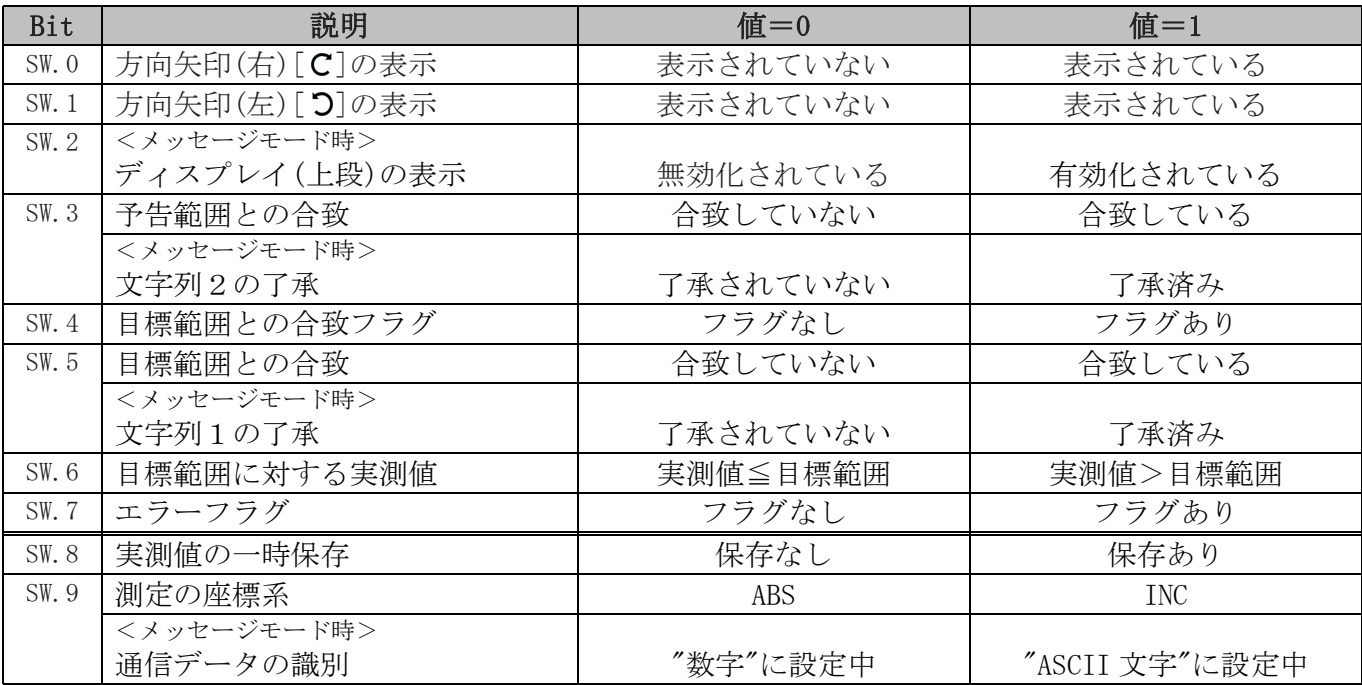

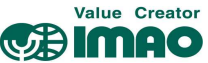

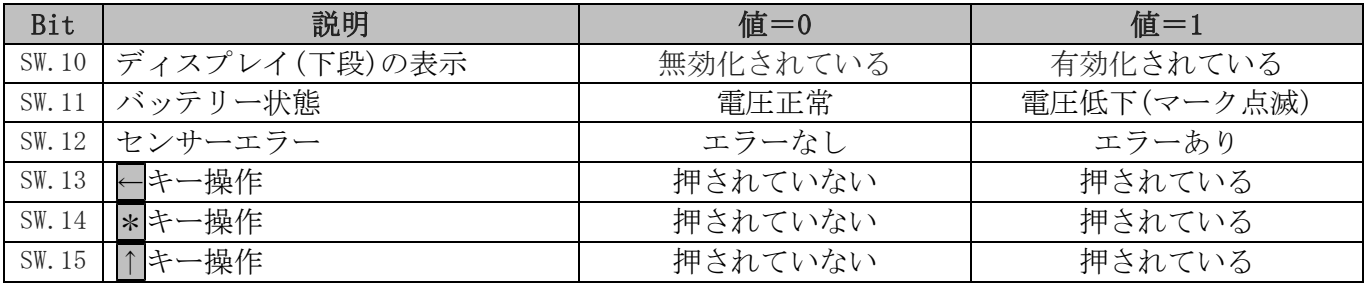

4.3.6 通信データ [Byte6],[Byte7],[Byte8],[Byte9] データ交換する値を格納します。(サイズ:4Byte)

#### 4.3.7 チェックサム [Byte10]

通信エラーをチェックするため、電文の最後にチェックサムを置きます。 [Byte1]~[Byte9]の XOR を取り、結果が"0"でない場合はエラーと認識されます。

[Byte1] XOR [Byte2] XOR [Byte3] XOR [Byte4] XOR [Byte5] XOR [Byte6] XOR [Byte7] XOR  $[Bute8]$  XOR  $[Bute9]$  XOR  $[Bute10] = "0"$ 

連続 3 回のチェックサムエラーが発生すると、エラーフラグ(SW.7)がセットされます。(3.6.2 章参照)

#### 4.4 同期

Byte/電文の同期は「タイムアウト」にて行われます。 電文の各 Byte 間隔は 10ms 以下にしてください。 スレーブの応答がない場合、30ms 以内に次の電文を送信しないでください。

#### 4.5 エラー電文

不正な要求電文にはエラー電文が返信されます。エラー電文は、[FDh]エラー電文+エラーコードで 構成されます。エラーコードは応答電文の通信データ[Byte8],[Byte9]に格納されます。

例:[04h]プログラミングモード開始時間(設定値の範囲="1~60")に"90"を書き込んだ場合

要求電文

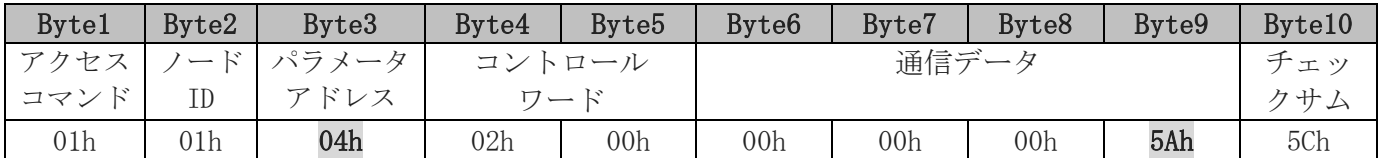

#### 応答電文

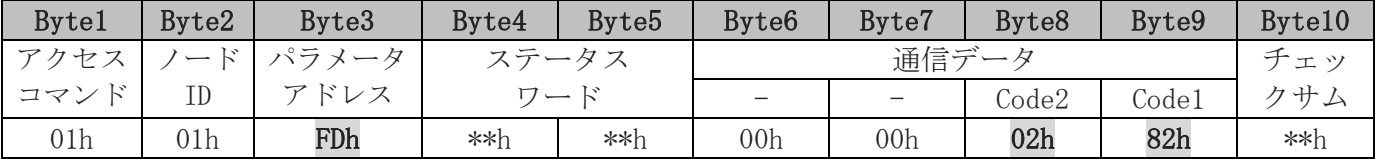

・パラメータアドレス[Byte3] ⇒ FDh

•エラーコード 2 [Byte8] ⇒ 02h

•エラーコード 1 [Byte9] ⇒ 82h

メモ |"02h"+"82h"は「設定値が上限を超過」エラーとなります。(4.5.1 章参照) 要求電文は無効となり、書き込みはキャンセルされます。

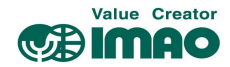

#### 4.5.1 SIKONETZ5 通信のエラーコード

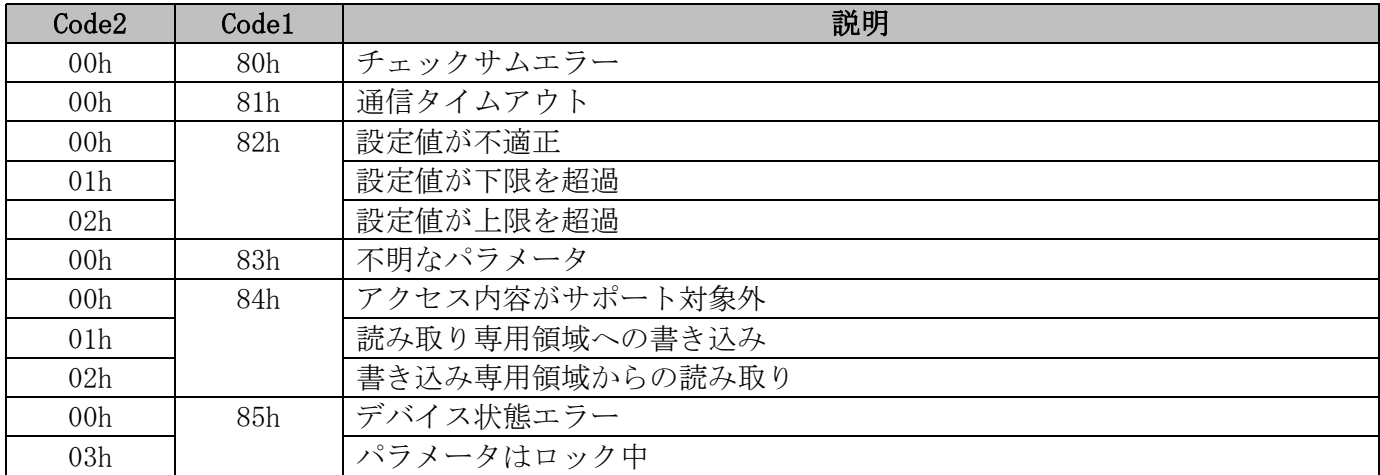

#### 4.6 通信エラー

デバイスがエラー状態にある場合、SW.7 がセットされます。

エラーを解除するには、CW.5=1を送信するか、\*キーを押して了承を行ってください。 その時点でエラーの原因が解決されていない場合、エラーは解除されません。

了承されていないエラーは、[FDh]エラー電文で読み取りができ、エラーコードが返信されます。 (3.6.2 章、4.5.1 章参照)

また、発生したエラー履歴を確認できます。(3.3.7.2 章参照)

#### 4.7 通信監視

#### 4.7.1 バスタイムアウト

[02h]バスタイムアウトに"1"以上の値を設定すると、タイムアウト監視機能が有効になります。 設定値=0 の場合、タイムアウト監視機能は無効です。(5.3 章参照)

デバイスが電文を正常に受信すると、タイムアウト監視が開始します。

タイムアウトが発生した場合、「通信タイムアウト」エラーになります。(4.5.1 章参照) マスター/スレーブ間のサイクリック通信に対し、接続ケーブルの断線など不具合を検出できます。

#### 4.7.2 パラメータ設定のロック

[パラメータ設定ロック]=Yes のパラメータは、バス通信での設定ををロックできます。(5 章参照)

- ・[0Eh]パラメータ設定のロック方法(初期値=0)
- ・[A8h]パラメータ設定のロック (初期値=0)

#### [0Eh]=0 の場合

・[A8h]の設定に関係なく、パラメータ設定をロックしない。

#### [0Eh]=1 の場合

- ・[A8h]=0 ⇒ パラメータ設定をロックする。
- ・[A8h]=1 ⇒ パラメータ設定をロックしない。

ロック中に書き込みを行うと「パラメータはロック中」のエラーが返信されます。(4.5.1 章参照)

メモ ロックを解除する場合、[A8h]=1 を送信してください。[0Eh]はロックされています。

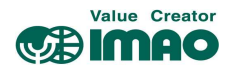

# 5 パラメータ

# 5.1 [00h]ノード ID

ノード ID を設定します。変更内容は再起動後に有効になります。

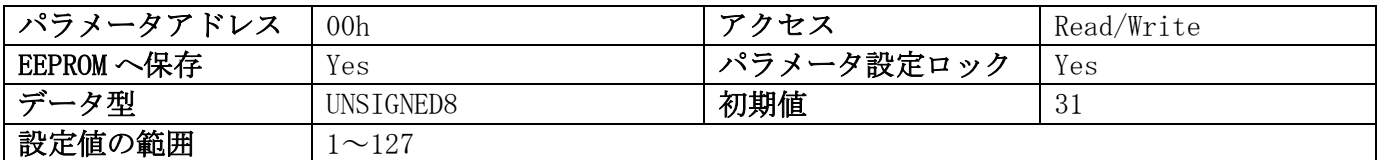

# 5.2 [01h]ボーレート

ボーレートを設定します。変更内容は再起動後に有効になります。

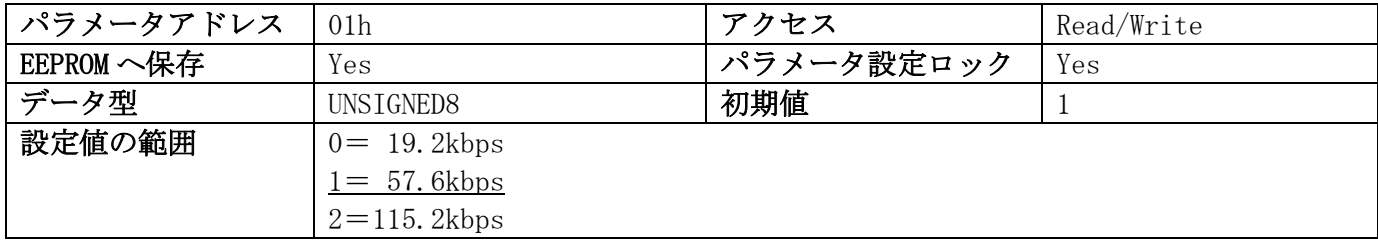

# 5.3 [02h]バスタイムアウト

バスタイムアウト時間を設定します。(4.7.1 章参照)

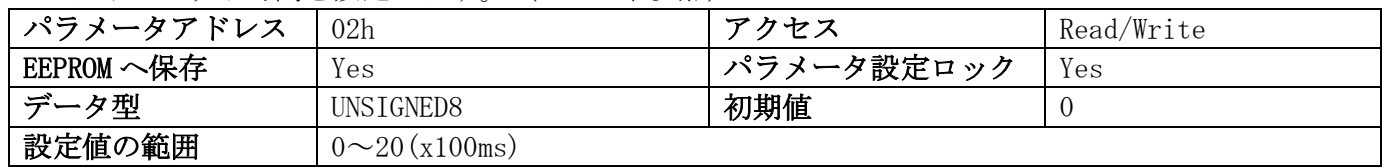

#### 5.4 [03h]目標値書き込みに対する応答値

[FFh]目標値/文字列2の要求電文に対する、応答電文の[Byte6]~[Byte9]に格納する値を設定します。

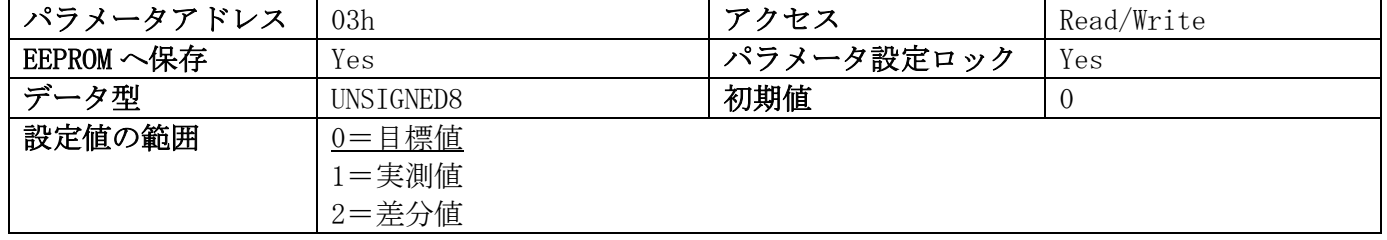

# 5.5 [04h]プログラミングモード開始時間

プログラミングモード開始までの長押し時間を設定します。(3.3.1 章参照)

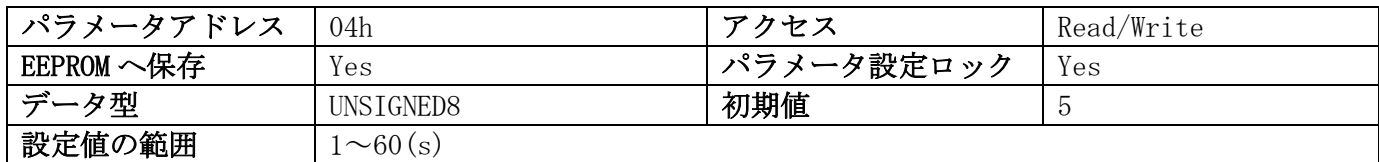

# 5.6 [05h]校正のロック

\*キーによる校正の実行を制御します。

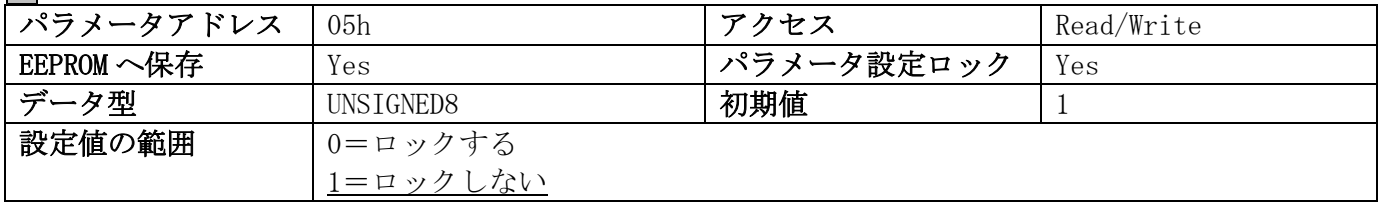

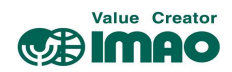

# 5.7 [06h]LED の点滅

LED の点灯パターンを制御します。

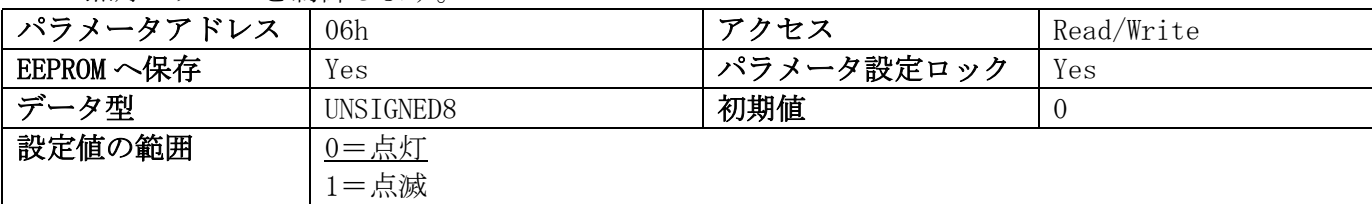

# 5.8 [07h]LED2(緑)

LED2(緑)を制御します。(4.3.4 章参照)

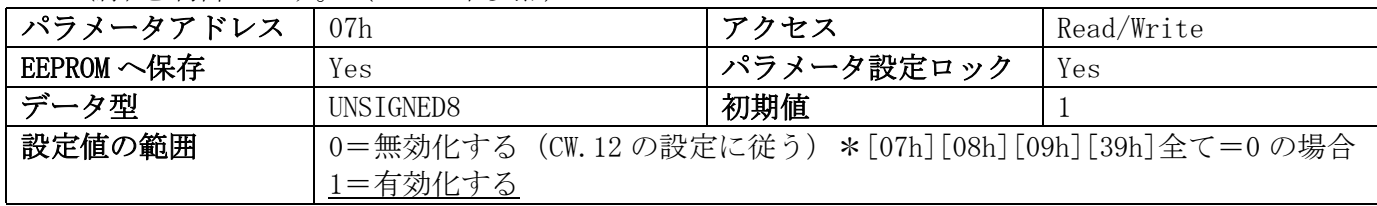

# 5.9 [08h]LED1(赤)

LED 1 (赤)を制御します。 (4.3.4 章参照)

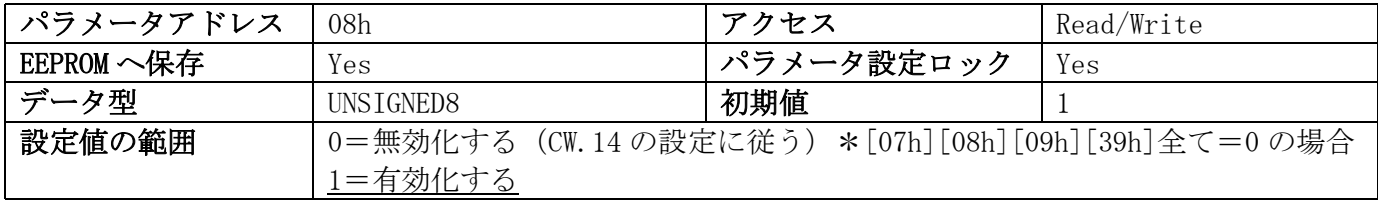

# 5.10 [09h]LED1(緑)

LED 1 (緑)を制御します。 (4.3.4 章参照)

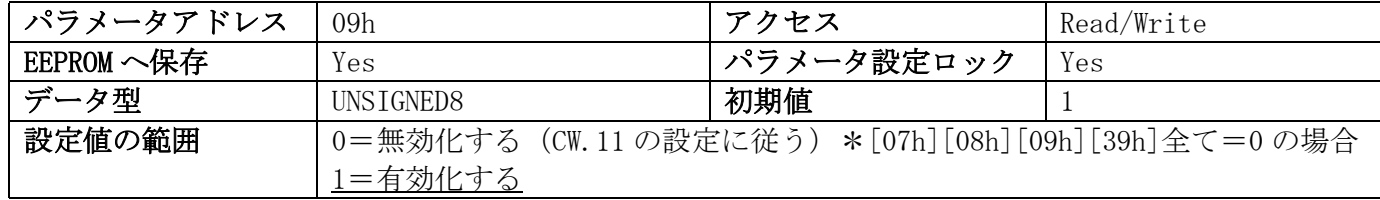

# 5.11 [0Ah]小数点位置

ディスプレイに表示する小数点の位置を設定します。

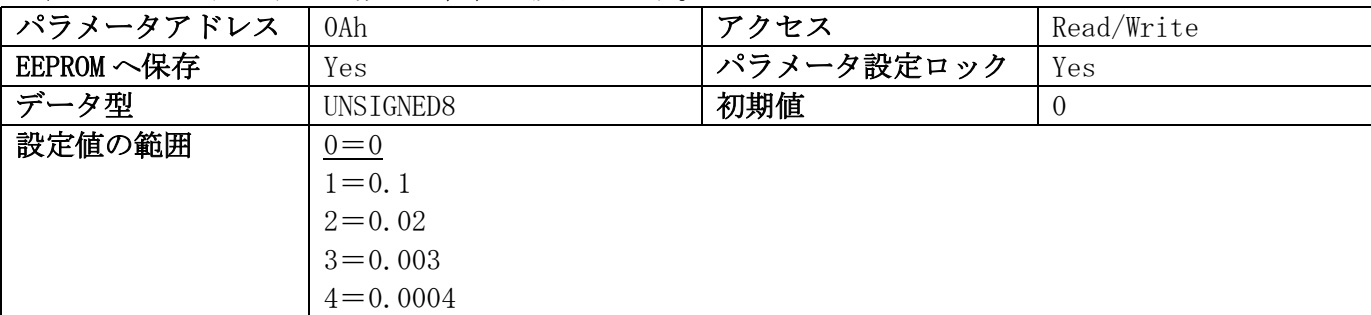

# 5.12 [0Bh]表示除数

測定分解能に応じて、表示精度を下げる除数を設定します。

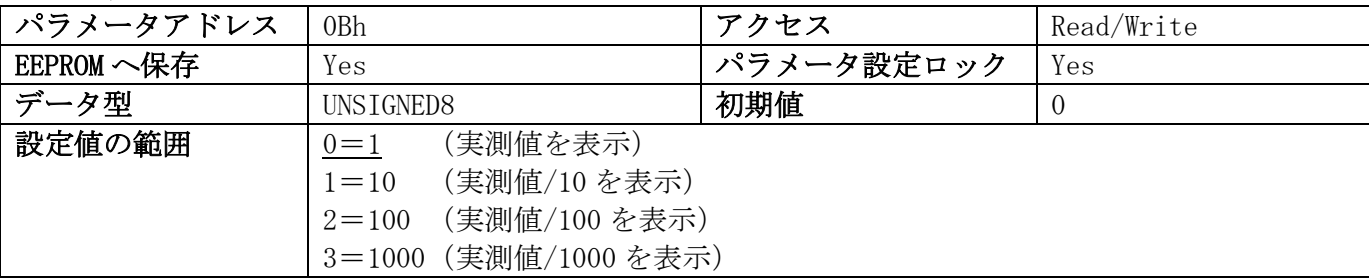

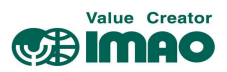

# 5.13 [0Ch]方向矢印

方向矢印の表示パターンを設定します。(3.1.1 章参照)

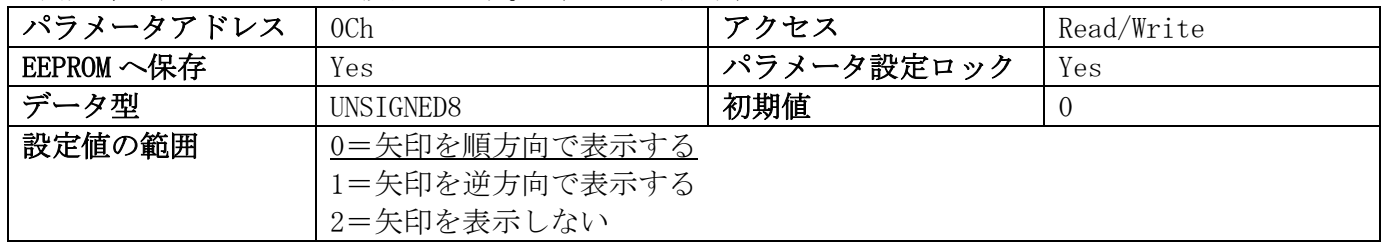

# 5.14 [0Dh]ディスプレイ方向

ディスプレイの上下方向を設定します。

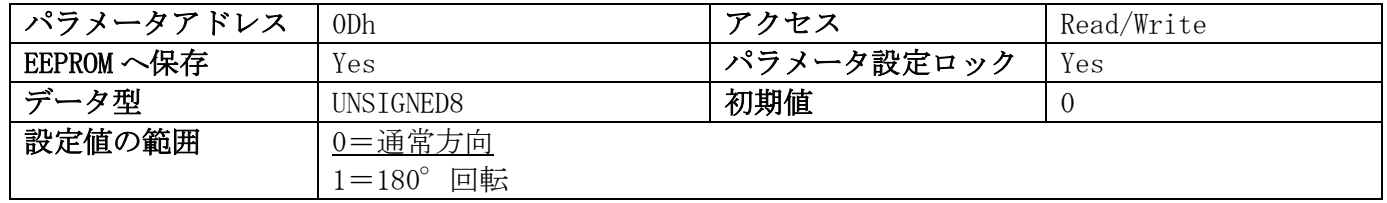

# 5.15 [0Eh]パラメータ設定のロック方法

バス通信でのパラメータ設定をロックする方法を設定します。(4.7.2 章参照)

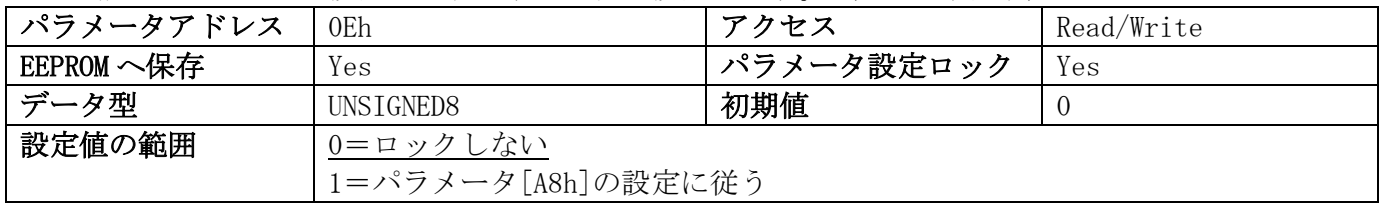

# 5.16 [0Fh]PIN コード

PIN コードを設定します。

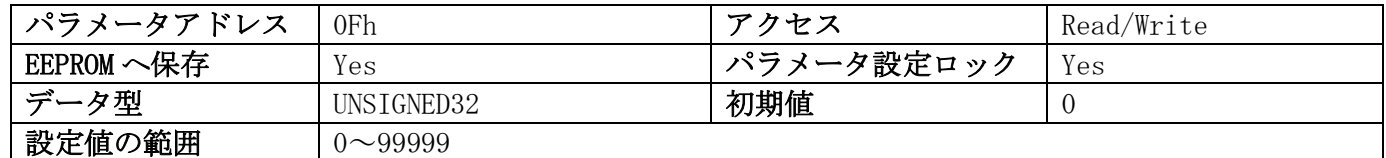

#### 5.17 [1Bh]カウント方向

測定時のカウントアップ方向を設定します。

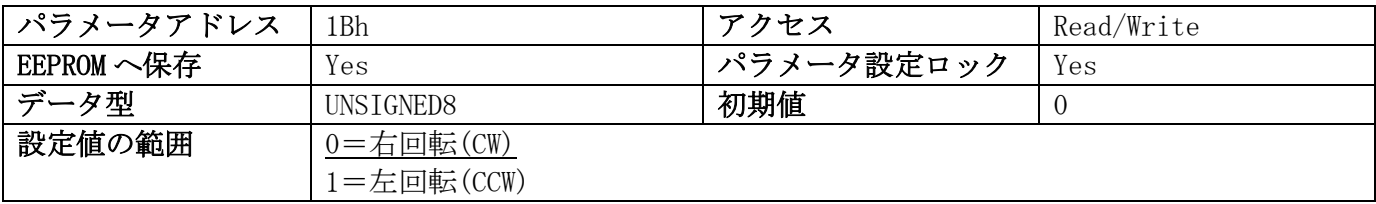

#### 5.18 [1Ch]スピンドルピッチ

1 回転あたりのカウント増分値を設定します。

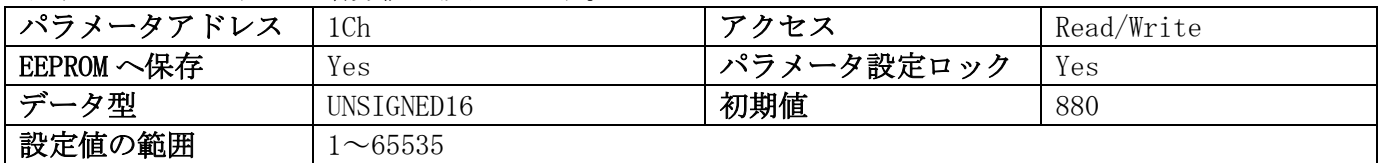

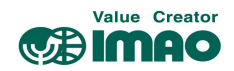

# 5.19 [1Eh]オフセット値

オフセット値を設定します。

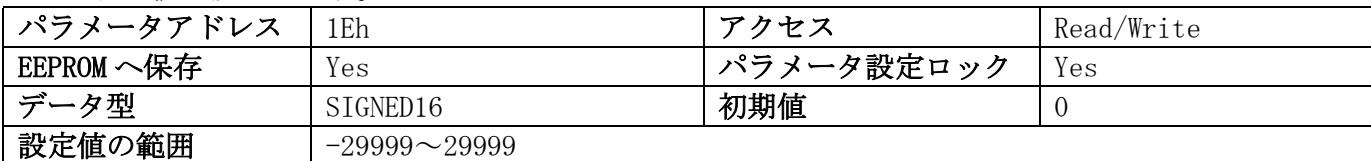

# 5.20 [1Fh]校正値

校正値を設定します。変更後は校正の実行を行ってください。(3.4 章参照)

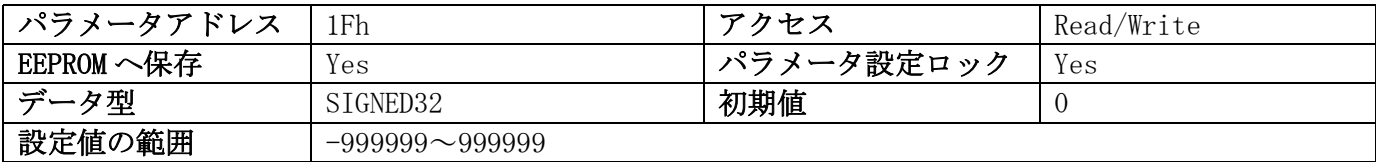

# 5.21 [20h]許容範囲

目標値の許容範囲(±公差)を設定します。(3.1.1.1 章参照)

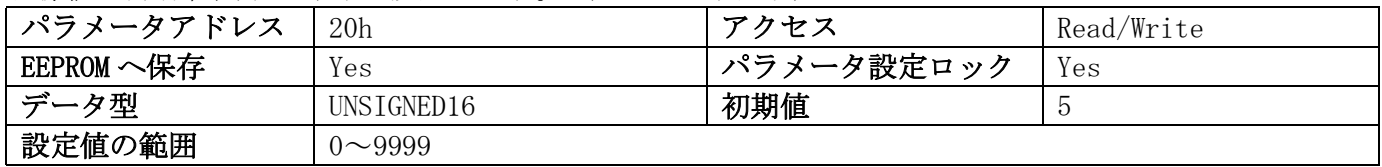

# 5.22 [21h]ループ位置決め

ループ位置決め機能を設定します。(3.1.1.2 章参照)

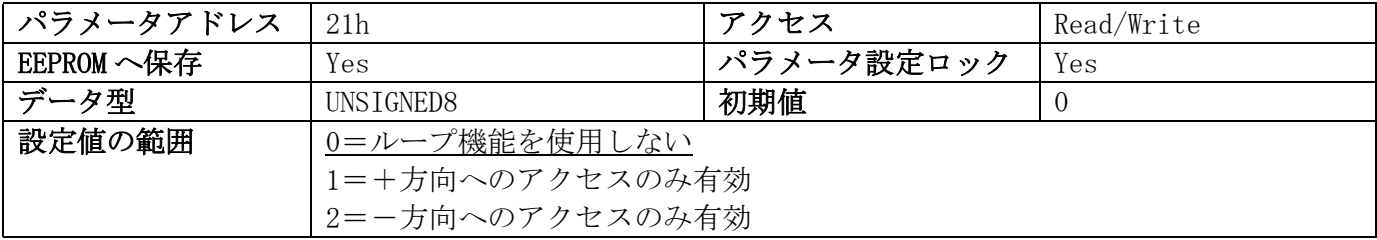

# 5.23 [22h]ループ距離

ループ位置決め時のオーバーラン距離を設定します。(3.1.1.2 章参照)

| パラメータアドレス  | 22h          | アクセス       | Read/Write |
|------------|--------------|------------|------------|
| EEPROM へ保存 | Yes          | パラメータ設定ロック | Yes        |
| データ型       | UNSIGNED16   | 初期値        |            |
| 設定値の範囲     | $0\neg 9999$ |            |            |

#### 5.24 [28h]動作モード

動作モードを設定します。(3.1 章参照)

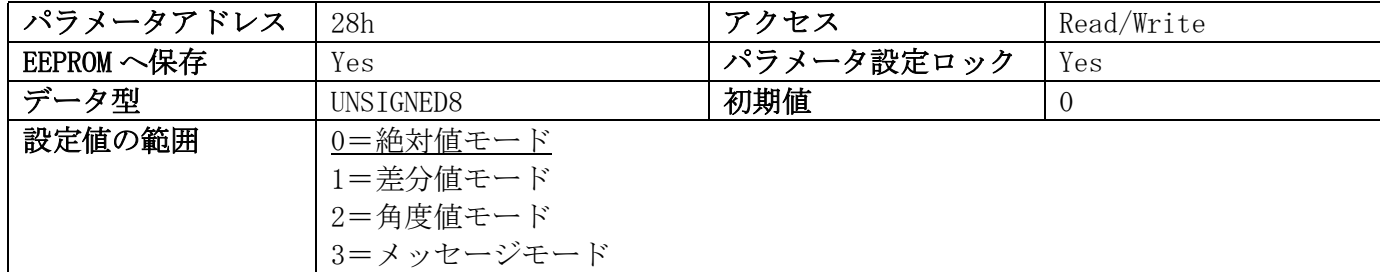

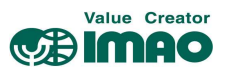

# 5.25 [30h]ディスプレイ(下段)の表示

ディスプレイ(下段)の表示を制御します。メッセージモード時は機能しません。

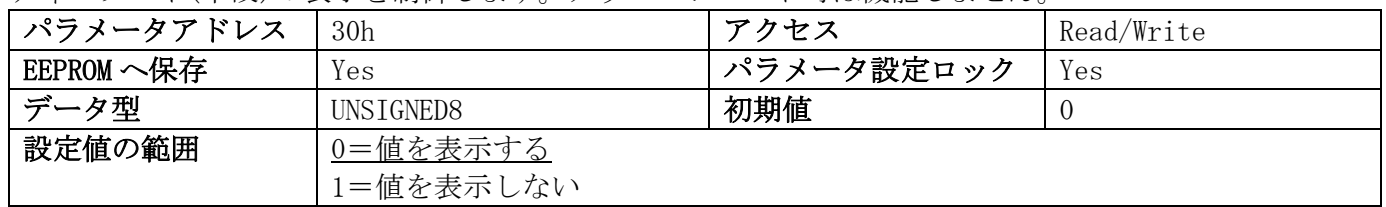

#### 5.26 [31h]予告範囲

目標値の予告範囲を設定します。(3.1.1.1 章参照)

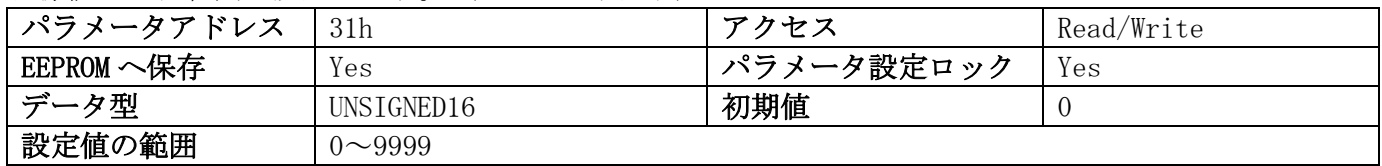

# 5.27 [32h]予告範囲の有効化

目標値の予告範囲を有効化します。(3.1.1.1 章参照)

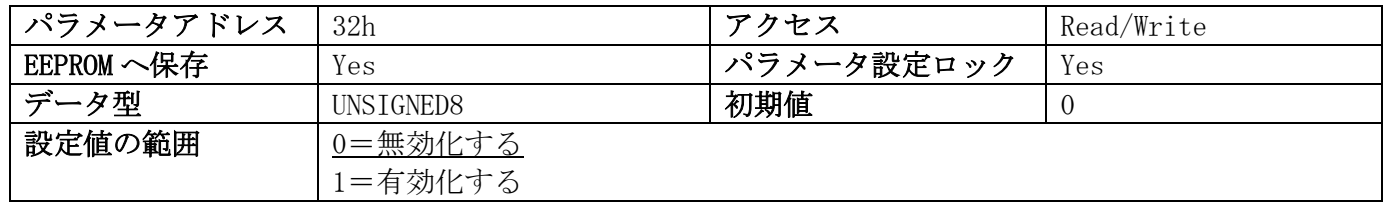

# 5.28 [33h]表示除数の適用範囲

[0Bh]表示除数で設定した除数の適用範囲を設定します。(5.12 章参照)

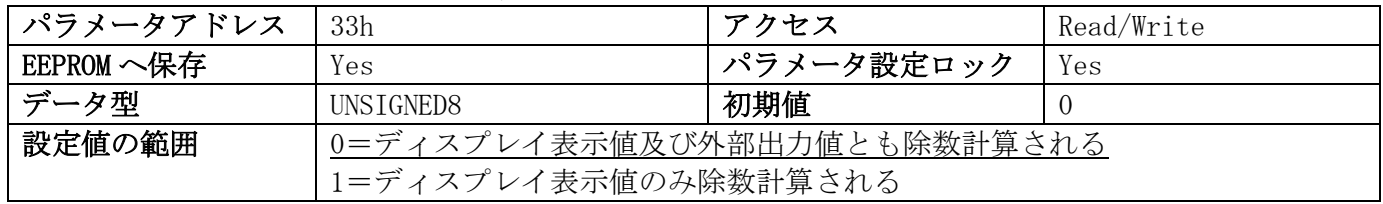

# 5.29 [34h]差分値の計算方法

差分値の計算方法を設定します。(3.1 章参照)

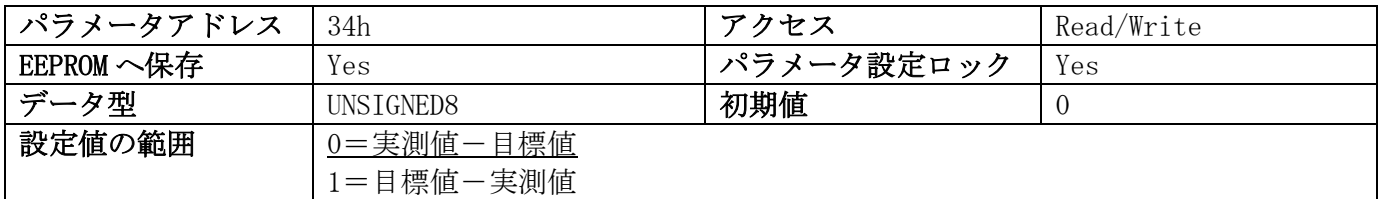

# 5.30 [35h]INC 測定のロック

↑キーによる INC 測定への切り替えを制御します。

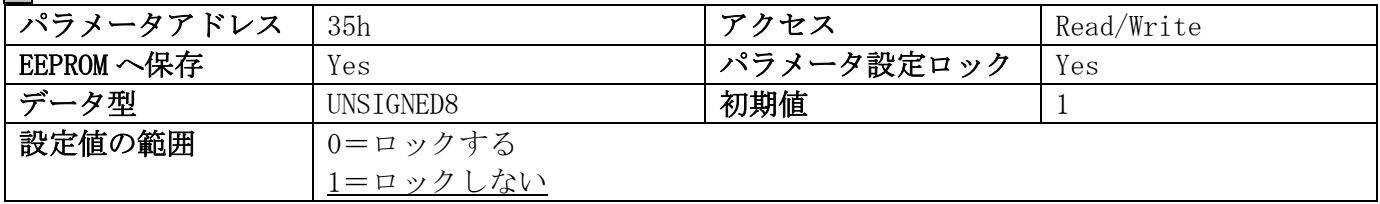

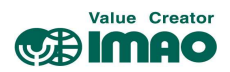

# 5.31 [39h]LED2(赤)

LED2(赤)を制御します。(4.3.4 章参照)

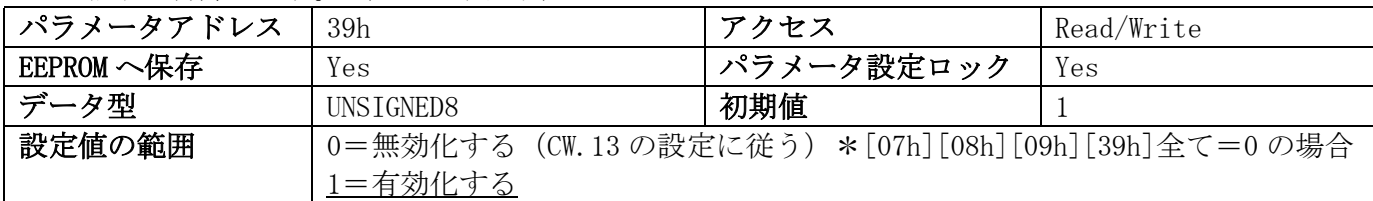

# 5.32 [3Ah]バックライトの点滅

液晶ディスプレイのバックライトの点灯パターンを制御します。

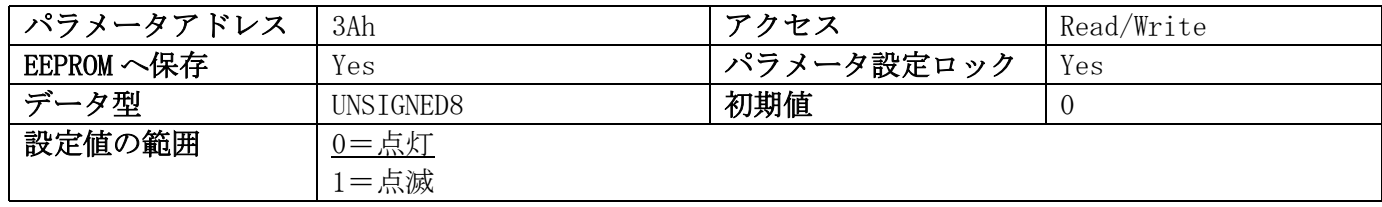

# 5.33 [3Bh]バックライト(白)

液晶ディスプレイのバックライト(白)を制御します。

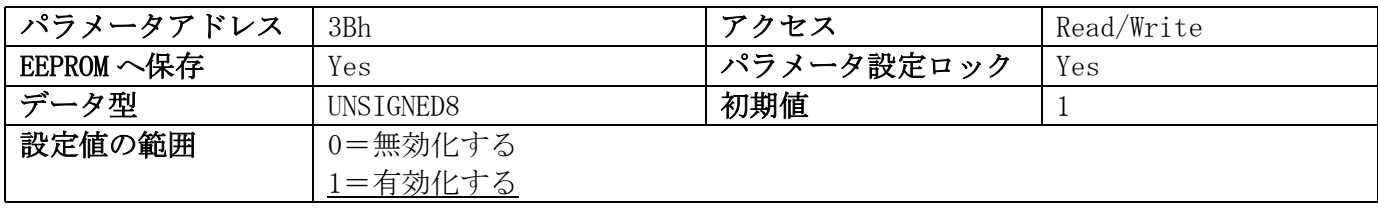

# 5.34 [3Ch]バックライト(赤)

液晶ディスプレイのバックライト(赤)を制御します。

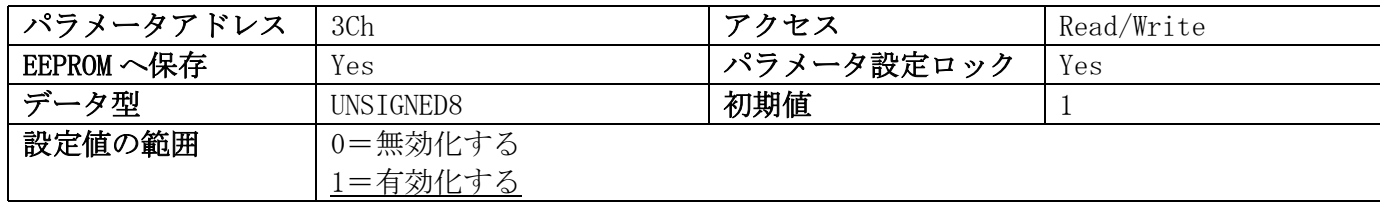

# 5.35 [3Dh]プログラミングモードのロック

操作キーによるパラメータ設定を制御します。

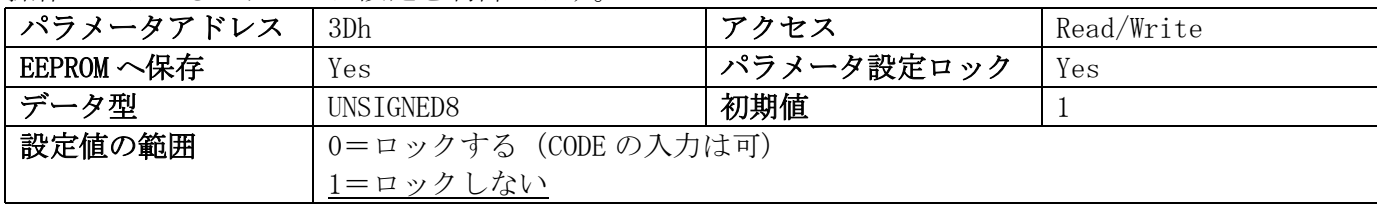

# 5.36 [3Eh]了承キー

メッセージモード時に、受信した文字列を了承するキーを設定します。(3.1.2 章参照)

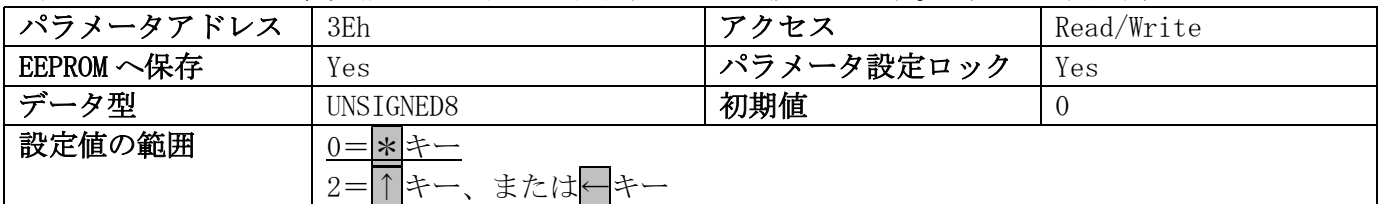

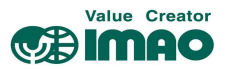

# 5.37 [3Fh]表示係数

"0"以上の値を設定すると、ディスプレイはインチ表示になります。ただし実際に管理される値はメト リック値です。(以下に基づく計算結果を表示)

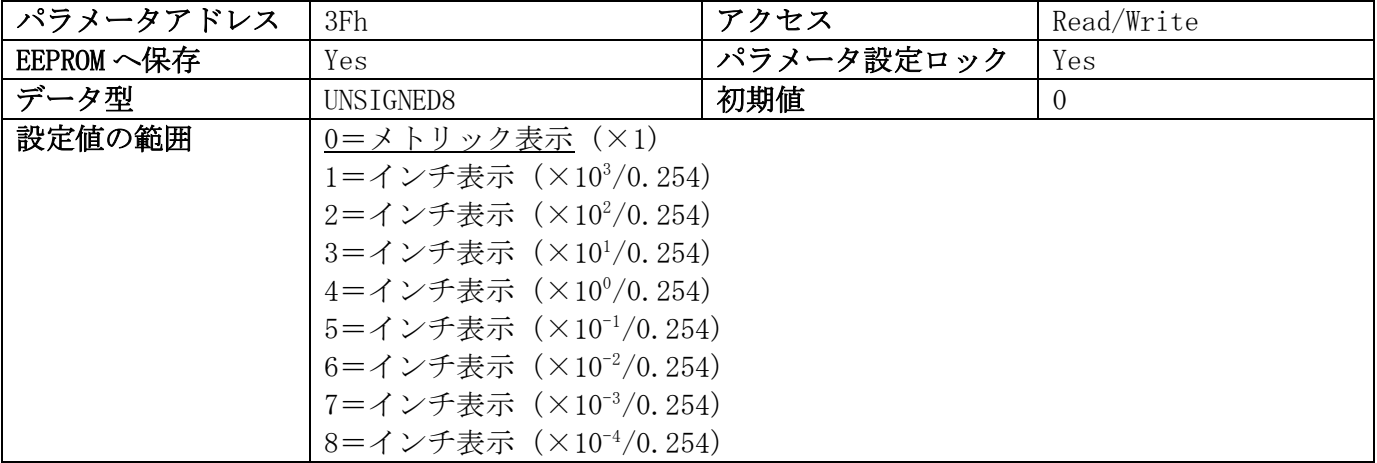

# 5.38 [40h]バス通信 LED(LED2)

バス通信 LED(LED2)を制御します。(2.3 章参照)

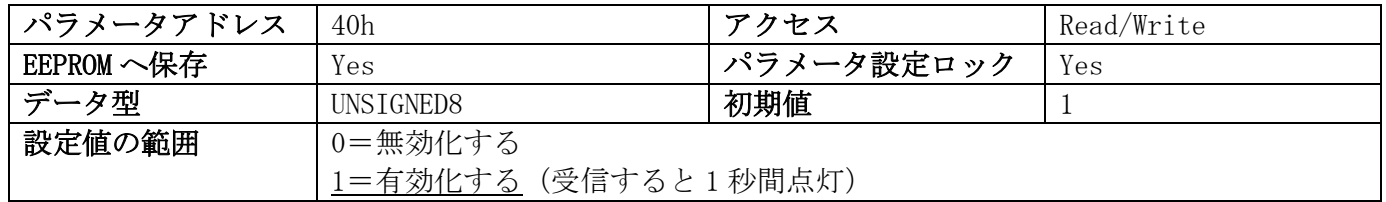

# 5.39 [63h]バッテリー電圧

バッテリー電圧を読み取ります。電圧は 10mV 単位で出力されます。

| パラメータアドレス  | 63h                     | アクセス       | Read<br>only   |
|------------|-------------------------|------------|----------------|
| EEPROM へ保存 | No                      | パラメータ設定ロック | N <sub>o</sub> |
| データ型       | UNSIGNED16              | 初期値        |                |
| 設定値の範囲     | (x10mV)<br>$0 \sim 310$ |            |                |

## 5.40 [65h]デバイス識別コード

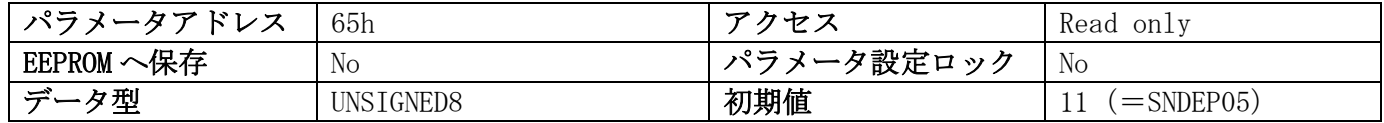

#### 5.41 [67h]ソフトウェアバージョン

読み取り値が"100"の場合、Ver1.00 を意味します。

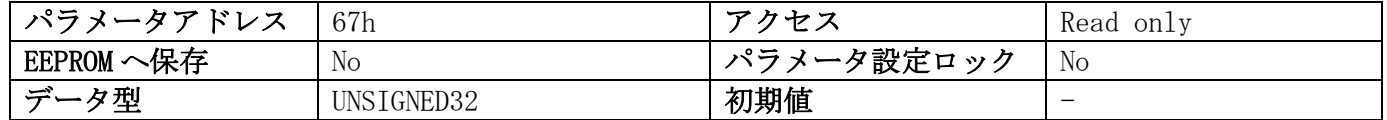

# 5.42 [80h]エラー履歴件数

エラー履歴の件数を読み取ります。(最大 10 件)

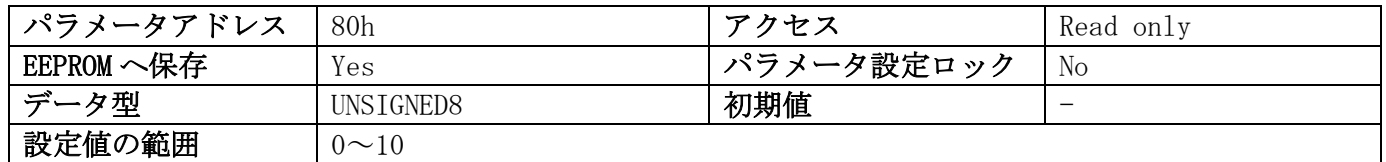

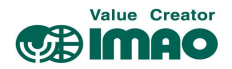

# 5.43 [81h]~[8Ah]エラー履歴の内容

エラー履歴の内容を読み取ります。(3.6.2 章参照)

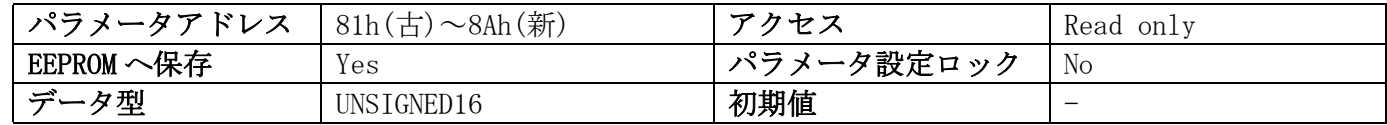

# 5.44 [96h]入力エラー(4.5.1 章参照)

最大 10 件のエラー内容を出力できます。この履歴はプログラムの開始時(リセットまたは電源投入時) にデバイスが初期化されると削除されます。

[Byte6]でエラー番号を指定してください。 \*01h(新)~0Ah(古) [Byte6]=0 を指定すると、エラー件数が返されます。

例:最新のエラー(1)の読み取り

#### 要求電文:マスターより

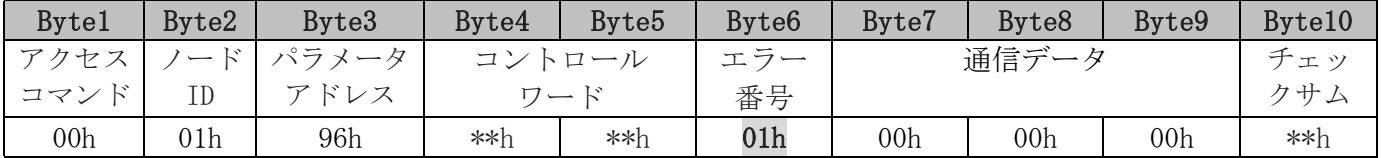

#### 応答電文:スレーブより

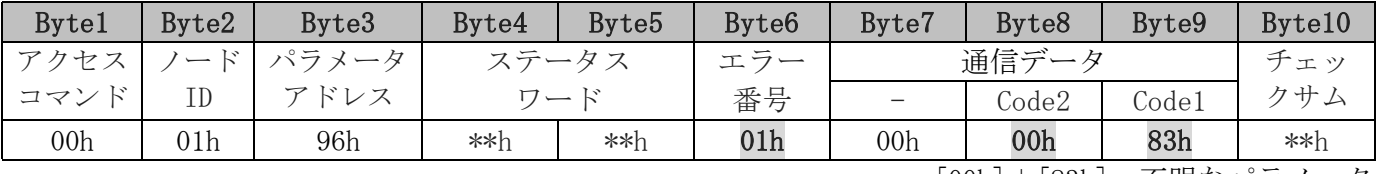

[00h]+[83h]=不明なパラメータ

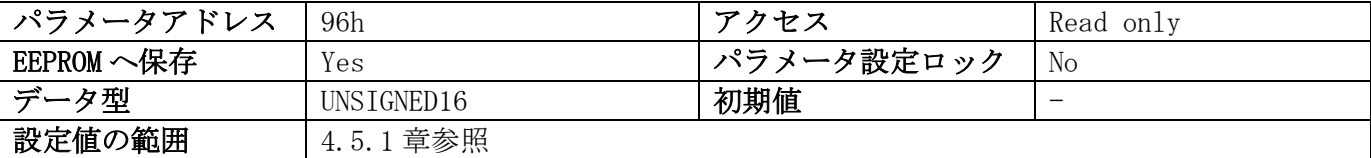

#### 5.45 [A0h]システムコマンド (3.5 章参照)

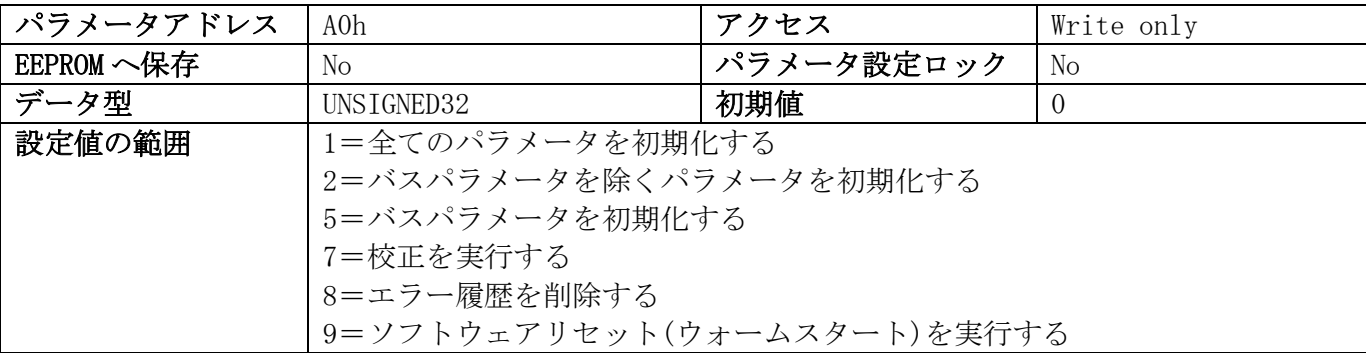

#### 5.46 [A7h]校正の実行 (3.4 章参照)

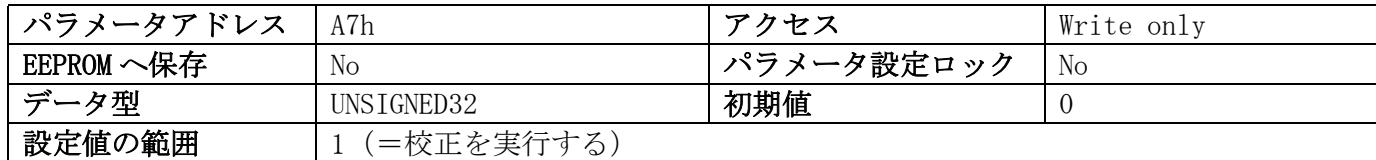

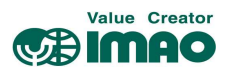

# 5.47 [A8h]パラメータ設定のロック

パラメータ[0Eh]=1 の場合に有効です。(4.7.2 章参照)

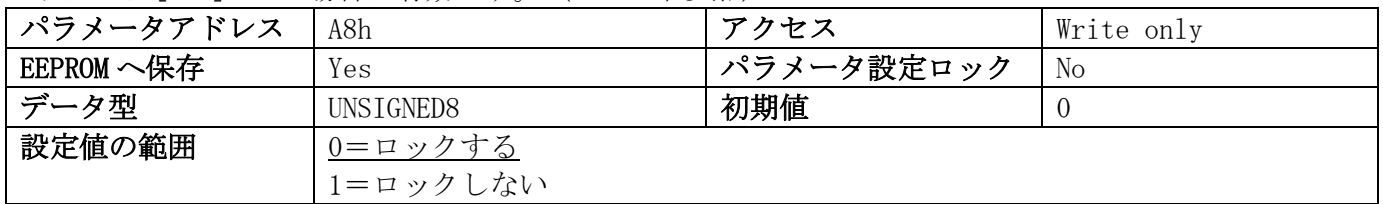

# 5.48 [AAh]実測値の一時保持

表示中の実測値をメモリに一時保存します。

次の読み取り要求[FEh]で保存値が読み出され、同時にメモリはクリアされます。(4.3.5 章参照)

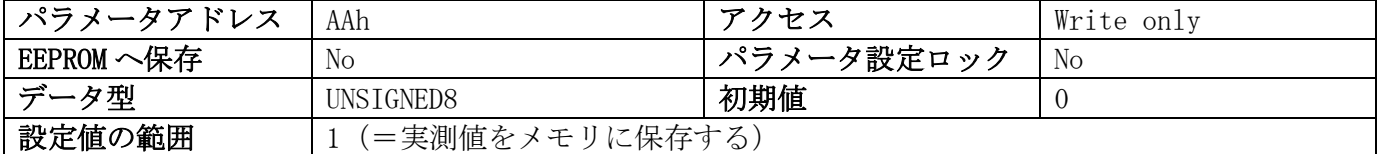

#### 5.49 [D0h]応答遅延時間

応答電文の送信タイミングを遅らせる時間を設定します。

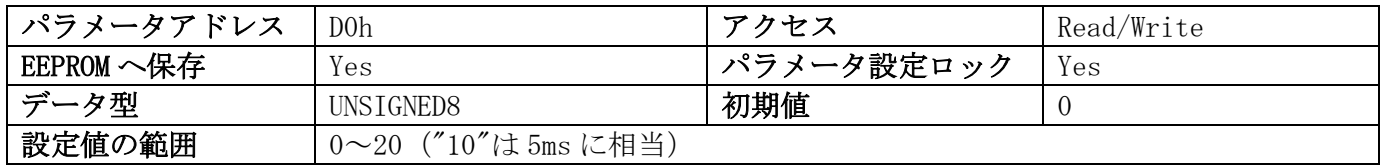

#### 5.50 [FAh]ステータスワード

ステータスワードの内容を読み取ります。SW.4 はクリアされます。

| パラメータアドレス  | FAh        | カヤス<br>⇁<br>こへ | Read<br>only             |
|------------|------------|----------------|--------------------------|
| EEPROM へ保存 | No         | → パラメータ設定ロック   | No                       |
| データ型       | UNSIGNED16 | 初期値            | $\overline{\phantom{a}}$ |

#### 5.51 [FBh]文字列1

メッセージモード時に、ディスプレイ(上段)に表示させる文字列を設定します。(3.1.2 章参照)

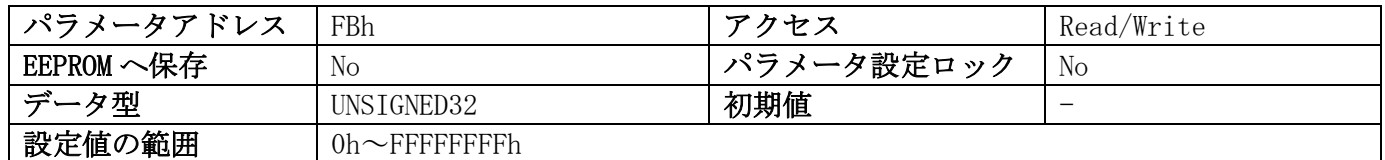

## 5.52 [FCh]差分値

目標値と実測値の差分を読み取ります。

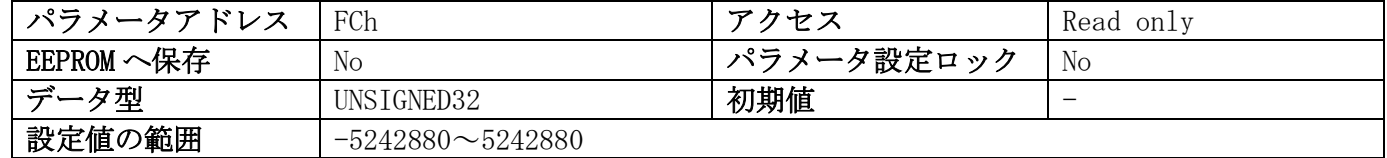

#### 5.53 [FDh]エラー電文

不正な要求電文に対するエラー電文を返信します。(4.5 章参照)

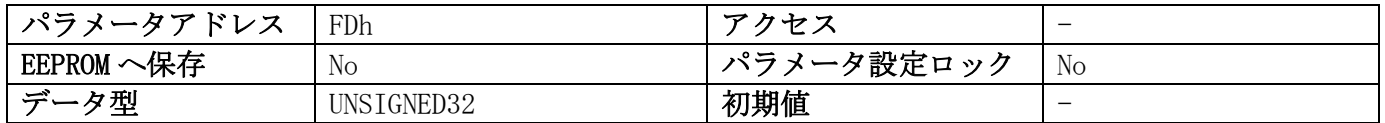

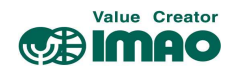

# 5.54 [FEh]実測値

実測値を読み取ります。

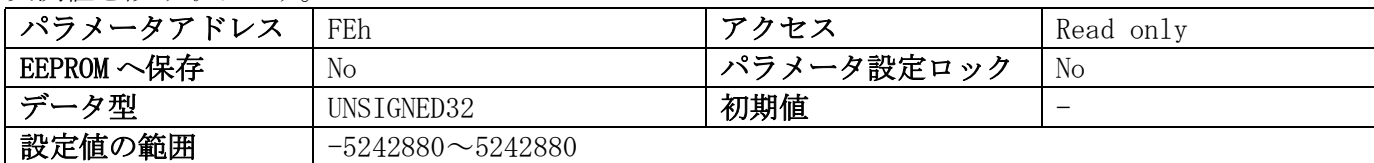

# 5.55 [FFh]目標値/文字列2

目標値を設定します。メッセージモード時はディスプレイ(下段)に表示させる文字列を設定します。

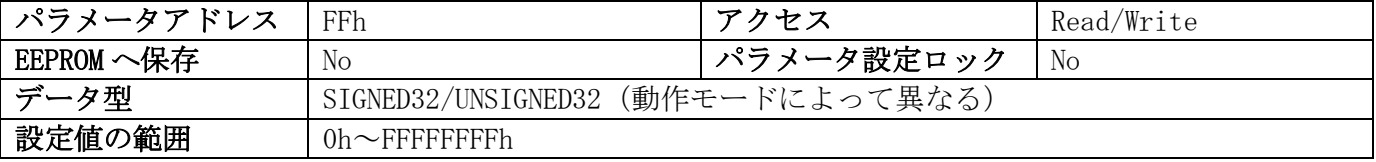

# 6 通信例

SIKONETZ5 での通信例をご紹介します。

# 6.1 パラメータの読み取り

例:ノード ID=1 の実測値を読み取る

### 要求電文

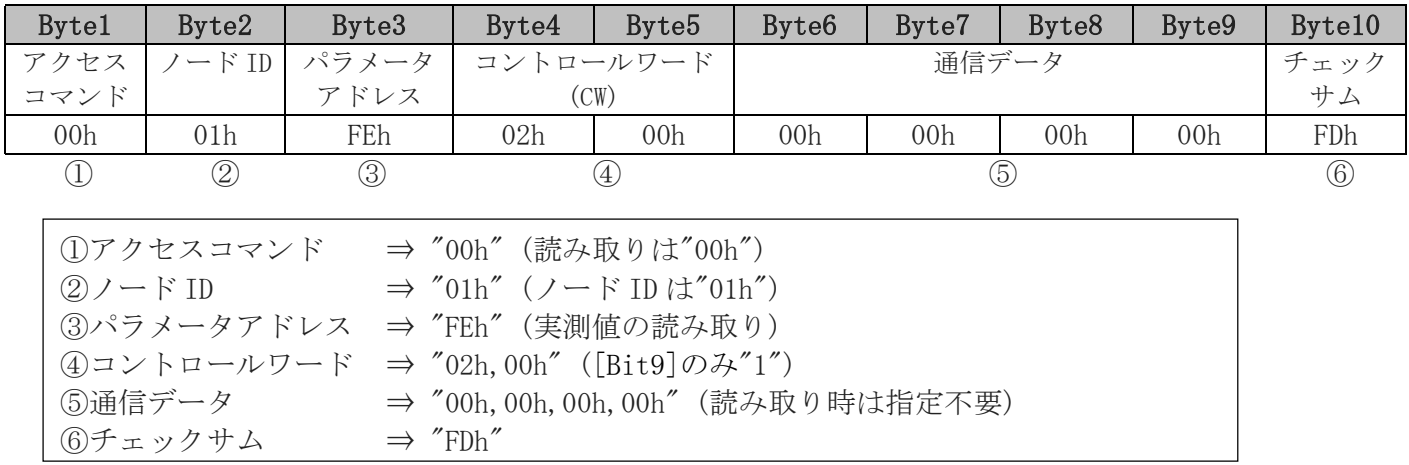

#### 応答文

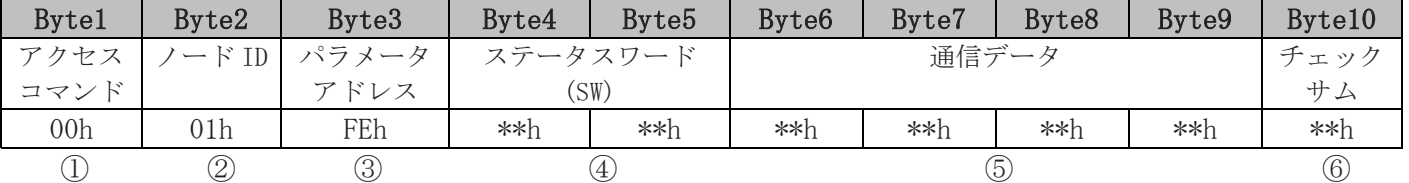

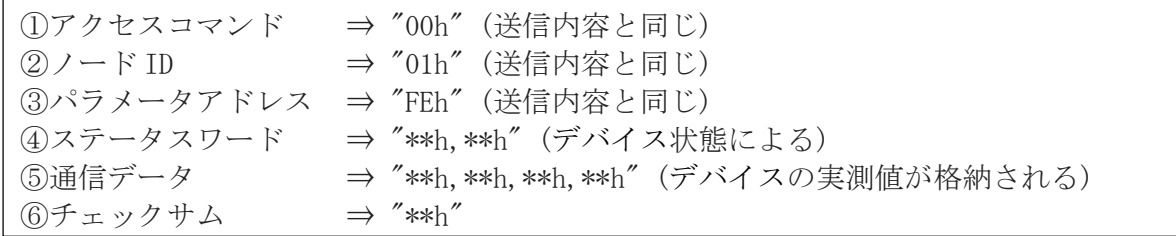

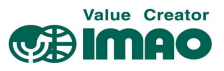

# 6.2 パラメータの書き込み

例:ノード ID=2 のオフセット値を"500"に設定する

#### 要求コマンド

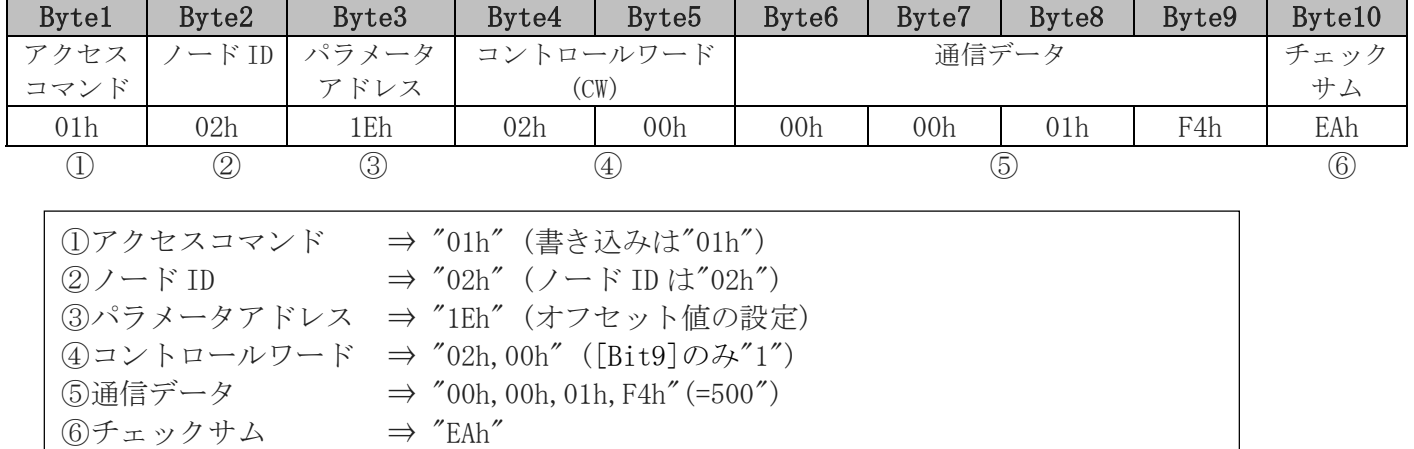

# 応答文

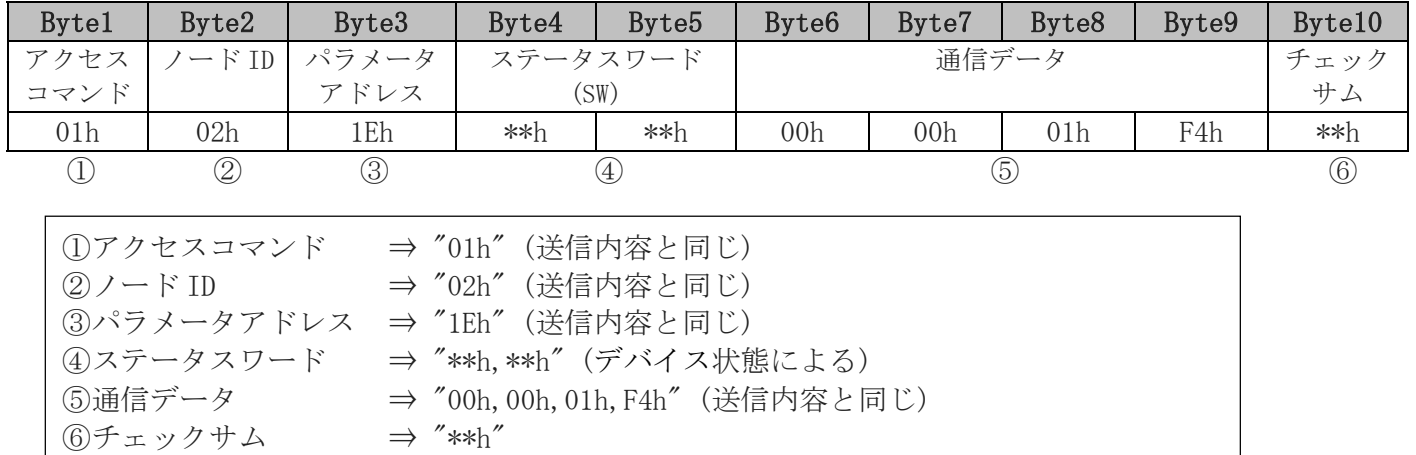

# \*\*\* イマオ コーポレーション

# 【お問い合わせ】

https://www.imao.co.jp/contact.html

SNDEP05-UM001 <SIKO12022019>

この印刷物は 2021 年 3 月作成です。なお、予告なく仕様変更することがありますのでご了承ください。